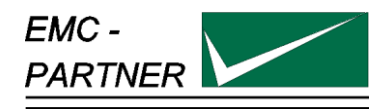

# **User Manual ESD3000**

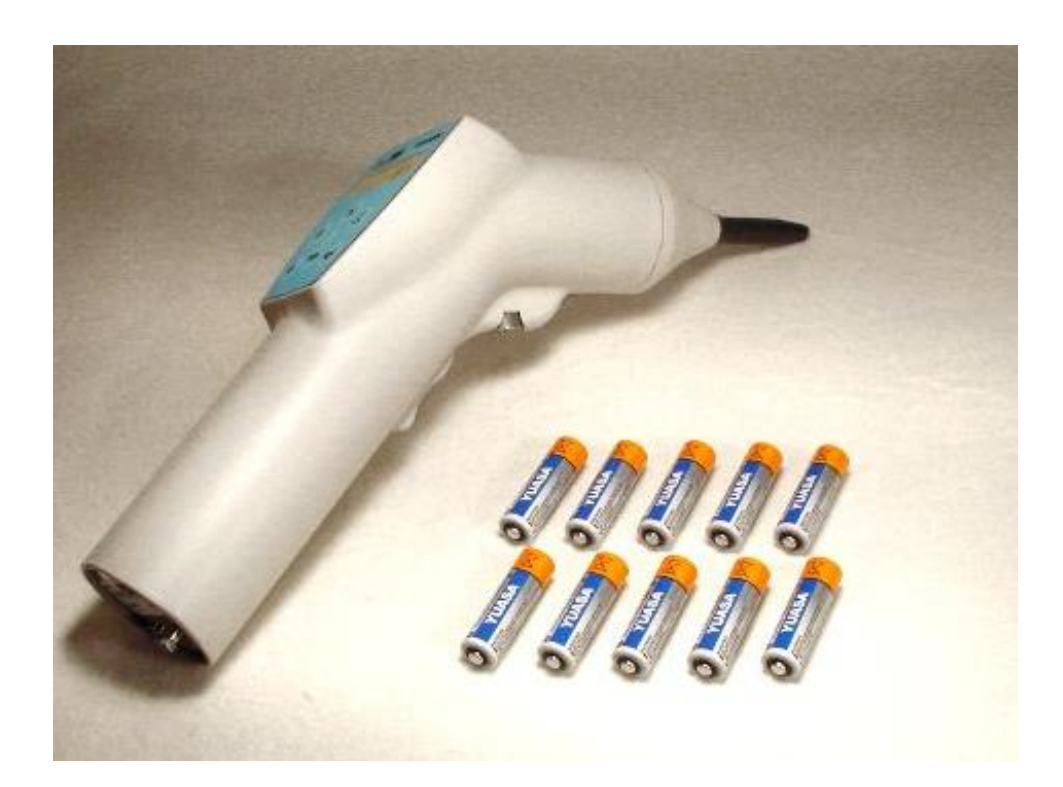

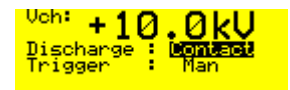

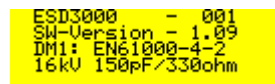

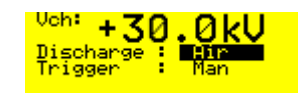

**Date:** 22.03.2002<br> **Division Manager:** 22.03.2002<br>
M. Saachi **Division Manager: Quality Manager:** R. Henz

**Title:** EMC Test System ESD3000 **Revised: 08. February 2018**

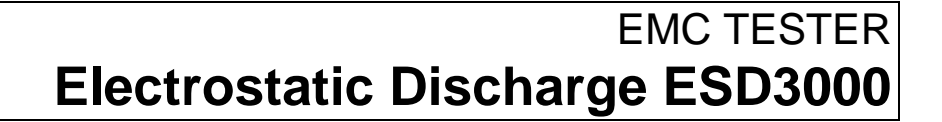

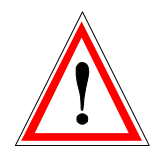

# **ATTENTION**

This user manual provides information necessary for operation of the test equipment.

Throughout the users manual, standard references are used as an aid to understanding only.

The relevant standard(s) **must** be obtained and used in conjunction with this users manual

#### **The Small Print**

All products from EMC PARTNER, where appropriate, fulfil the requirements for CE  $\epsilon$ certification. A copy of the individual certificates can be viewed and downloaded from www.emc-partner.com section company documents.

This document may only be reproduced or distributed as the complete document. Partial reproduction of this document requires full, written approval of EMC PARTNER.

# **Contents:**

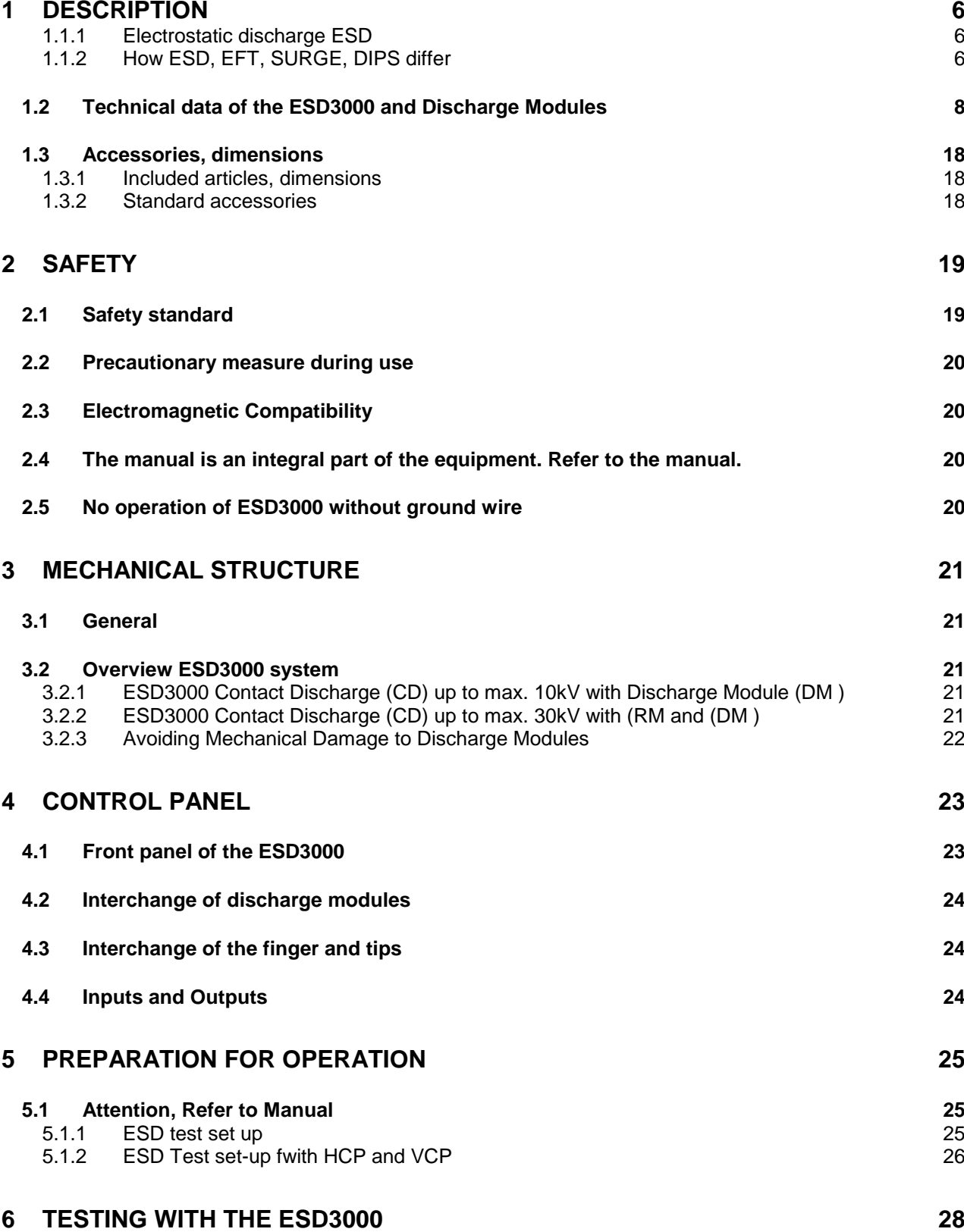

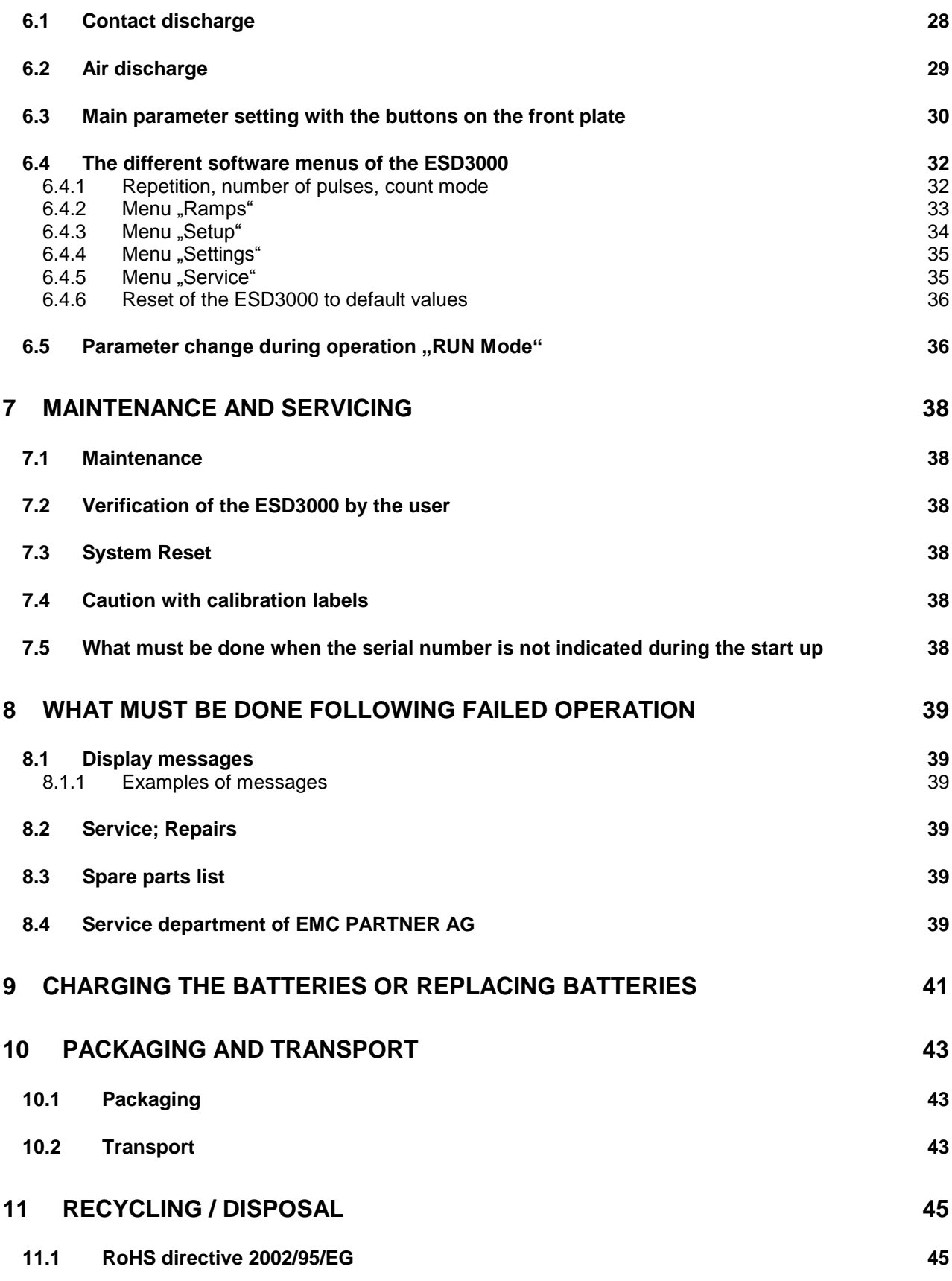

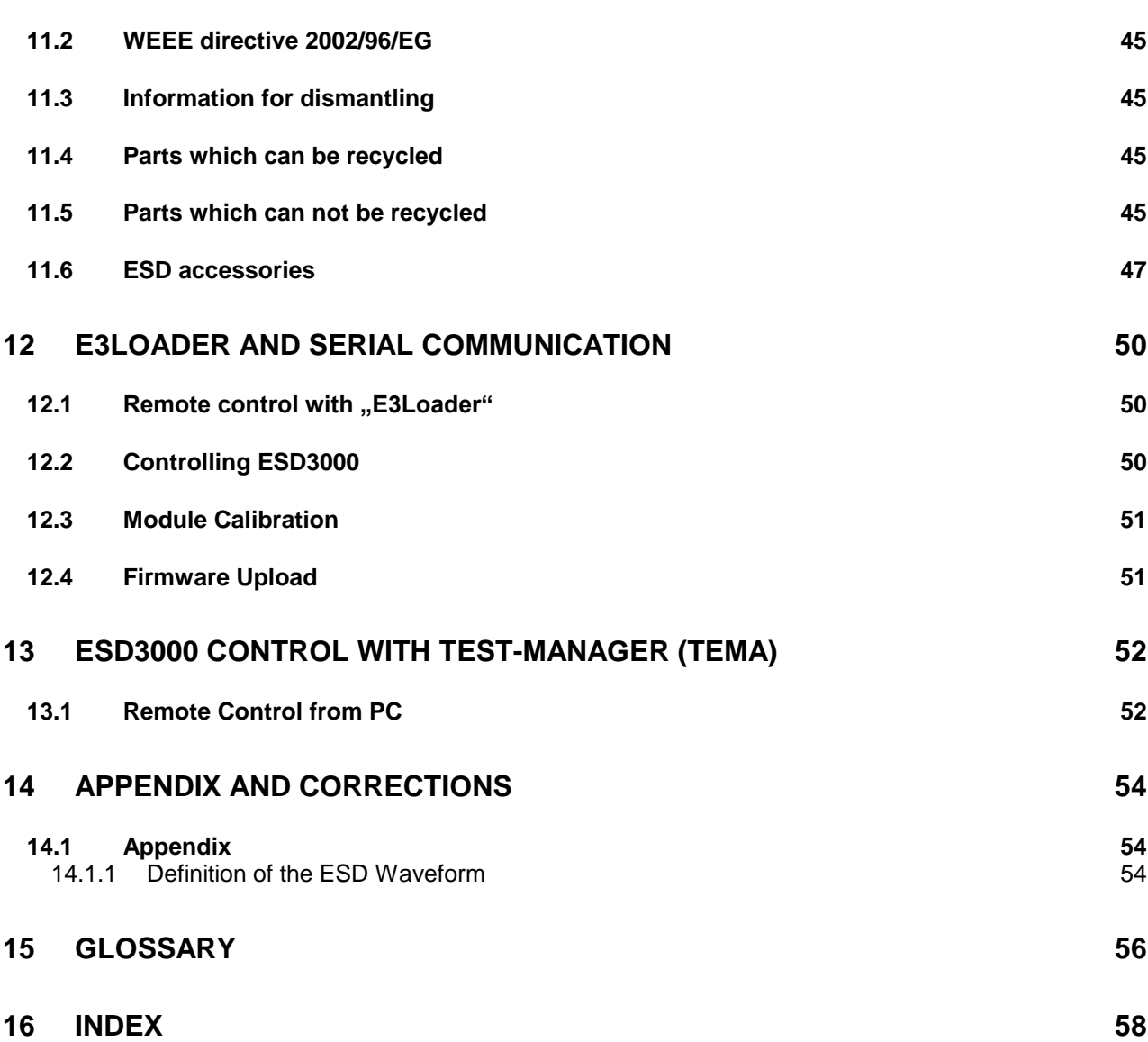

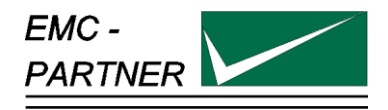

# **1 Description**

#### **1.1.1 Electrostatic discharge ESD**

*E*lectro *S*tatic *D*ischarge

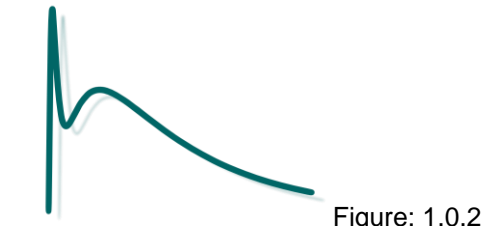

What causes electrostatic discharges?

A person becomes electrostatically charged by walking over an insulating floor surface. The capacity of the body can be charged to several kilovolts (1000 V). This capacity is discharged when contact is made with an electronic unit or system. The discharge is visible as a spark in many cases and can be felt by person concerned, who gets a "shock". The discharges are harmless to humans, but not to sensitive, modern electronic equipment. The resulting current causes interference in the units or makes entire systems "crash".

For over 25 years it has been known to the electrical industry that electrostatic discharges as encountered every day can have a disastrous effect on electronic equipment.

The cost of damage caused by ESD is difficult to assess, but amounts to billions of dollars world-wide.

The areas most affected are:

- manufacturing of integrated circuits (chips).
- the chemical industry, e.g. by explosion, fires caused by the sparks from electrostatic discharges.
- malfunctioning of process control with the secondary damage costs. characteristics

#### **1.1.2 How ESD, EFT, SURGE, DIPS differ**

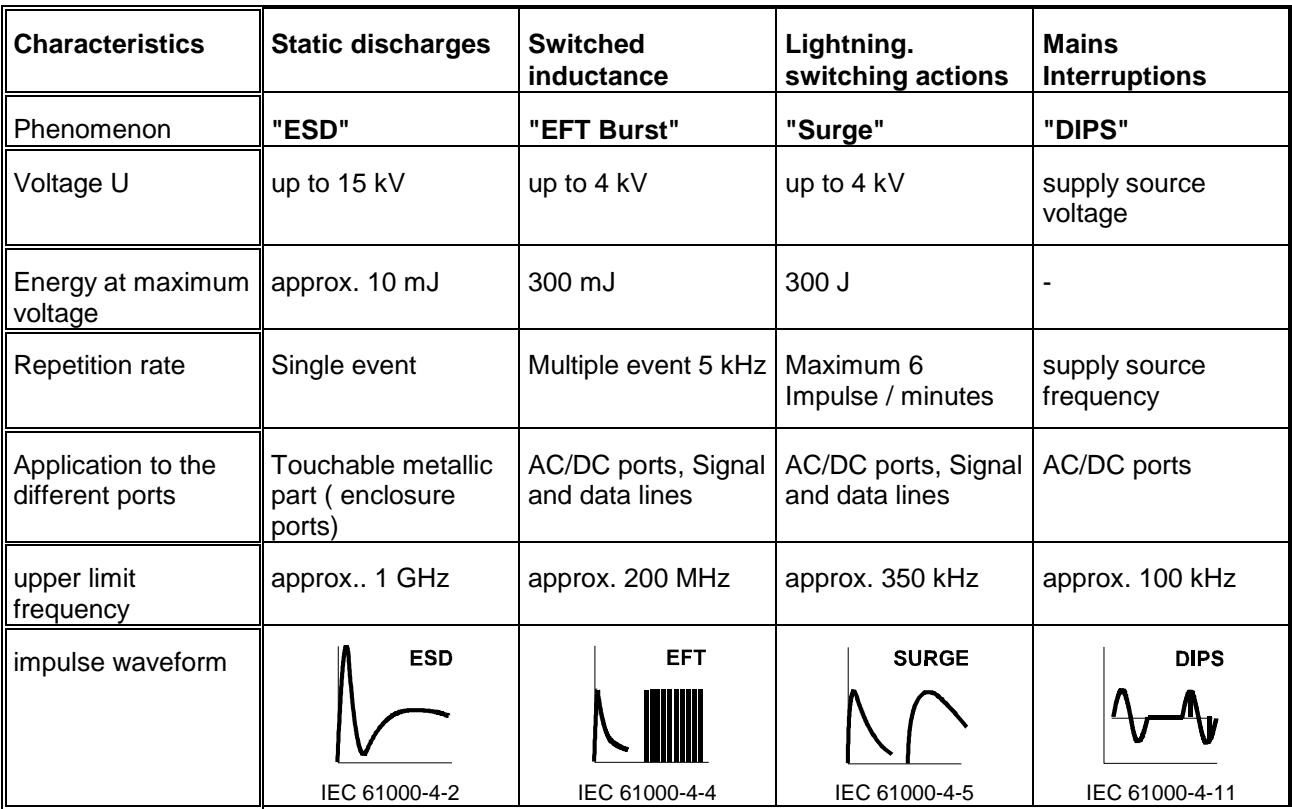

The overview of "How ESD,EFT, SURGE, DIPS differ" shows that all four test have to be carried out because the frequency content and energy of the four transient tests are different.

# **1.2 Technical data of the ESD3000 and Discharge Modules**

# ESD3000 Mainframe

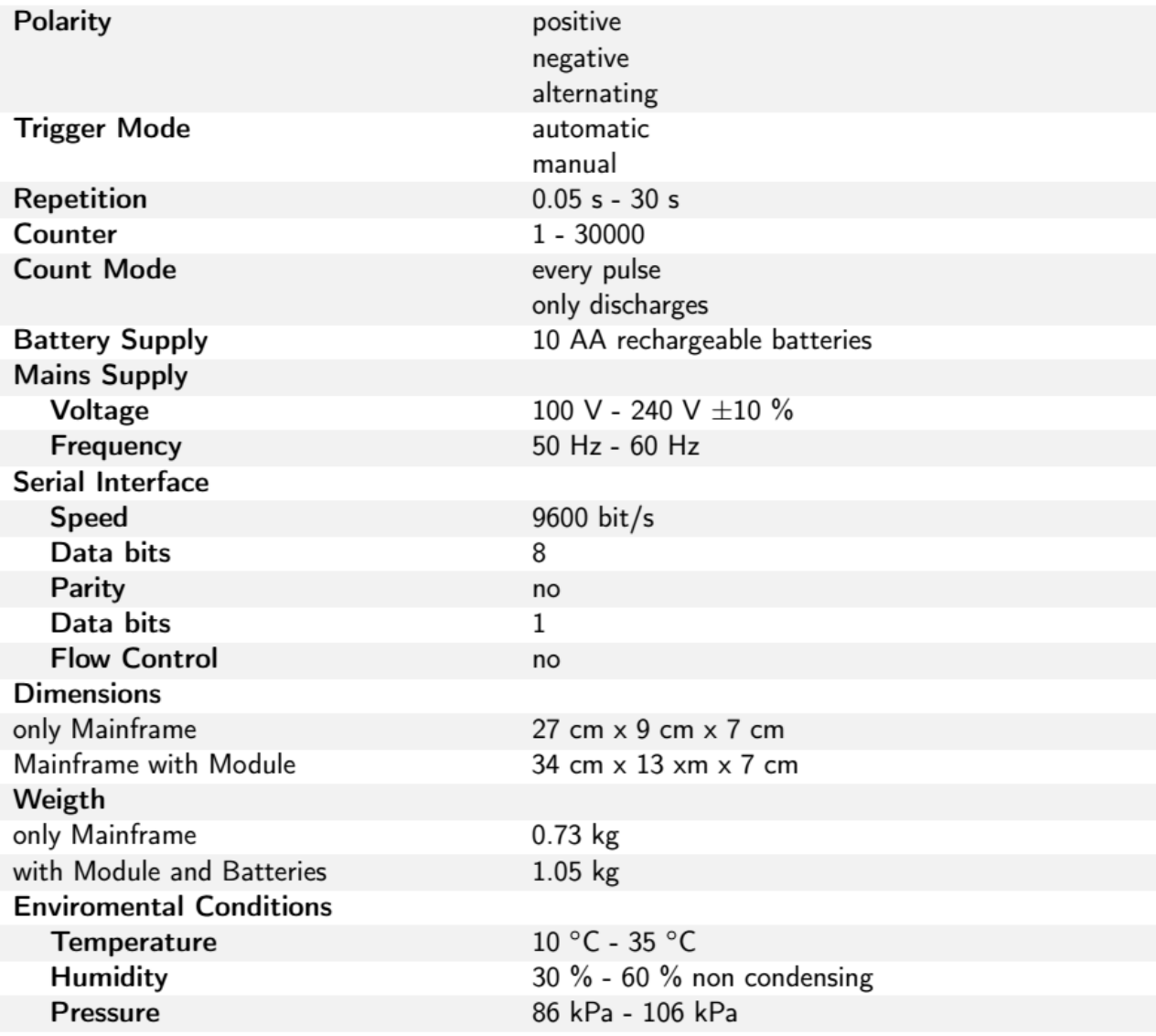

#### ESD3000DM1

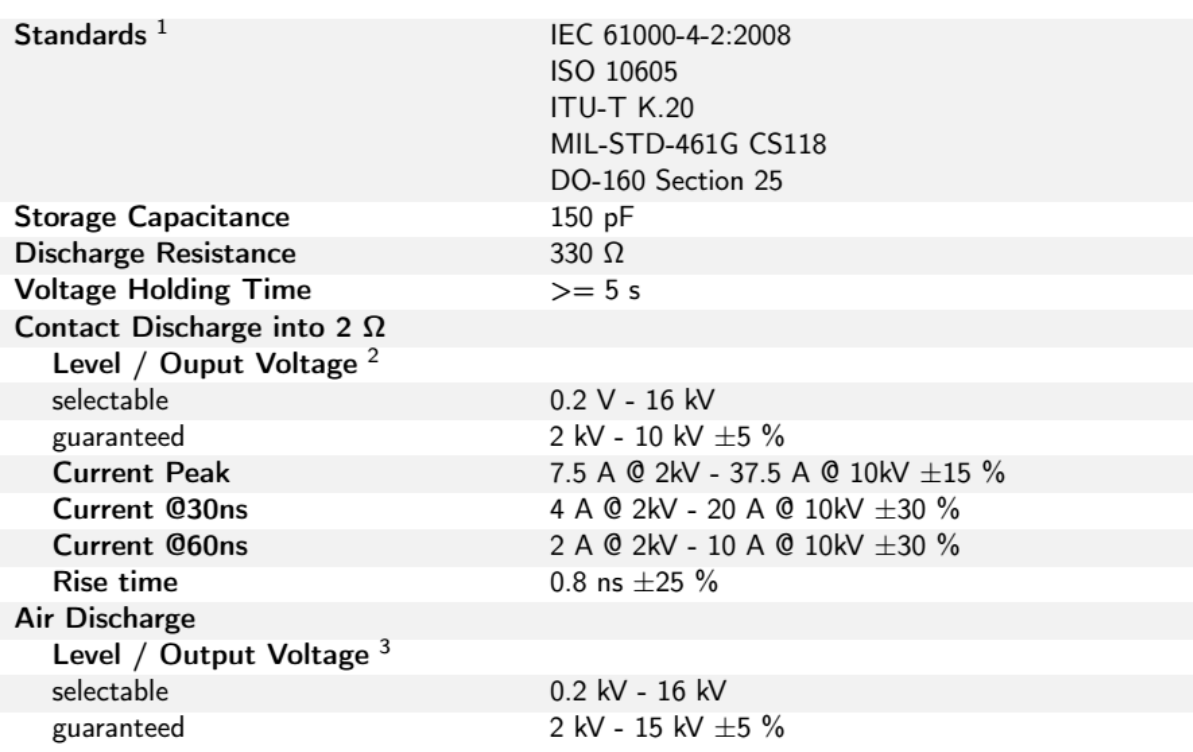

#### ESD3000DM4

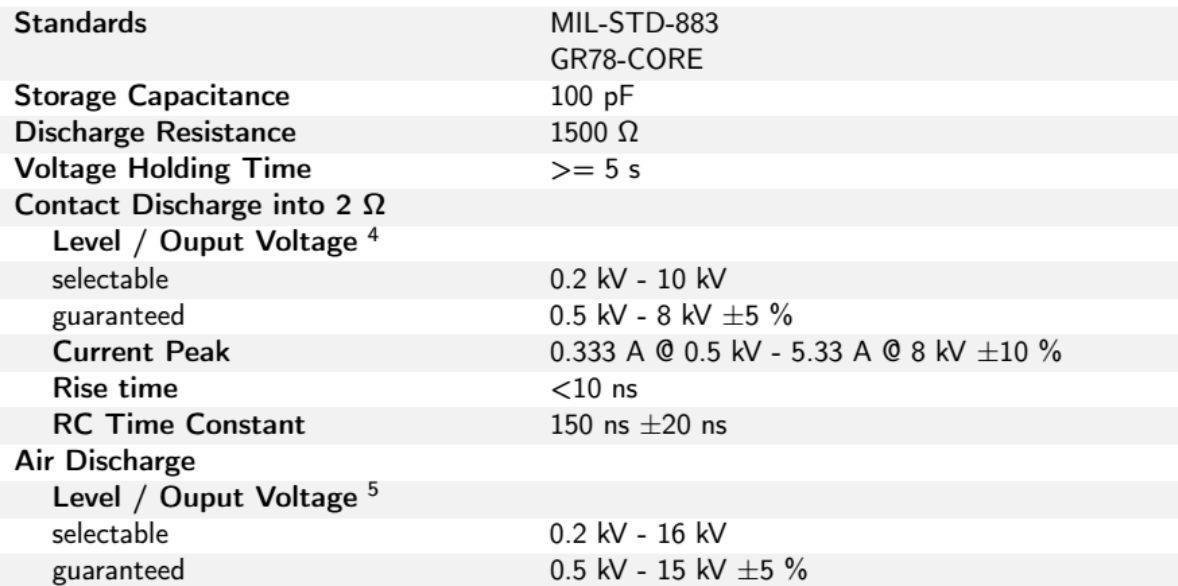

<sup>1</sup>Standard Calibration according IEC 61000-4-2. Calibration according ISO 10605 is available upon request.

<sup>&</sup>lt;sup>2</sup>For exploratory purposes, a wider voltage range can be selected. The extended range itself and all other parameter within this range are not guaranteed.

<sup>&</sup>lt;sup>3</sup>For exploratory purposes, a wider voltage range can be selected. The extended range itself and all other parameter within this range are not guaranteed.

<sup>&</sup>lt;sup>4</sup>For exploratory purposes, a wider voltage range can be selected. The extended range itself and all other parameter within this range are not guaranteed.

<sup>&</sup>lt;sup>5</sup>For exploratory purposes, a wider voltage range can be selected. The extended range itself and all other parameter within this range are not guaranteed.

#### ESD3000DM6

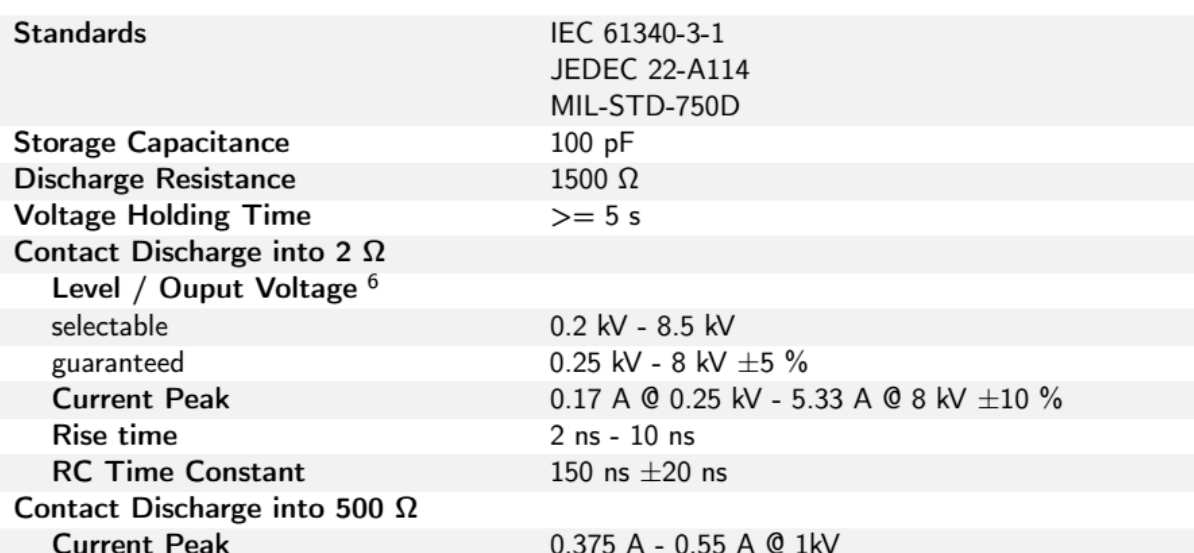

### ESD3000DN1

| Standards <sup>7</sup>            | IEC 61000-4-2:2008                      |
|-----------------------------------|-----------------------------------------|
|                                   | ISO 10605                               |
|                                   | <b>ITU-T K.20</b>                       |
|                                   | MIL-STD-461G CS118                      |
|                                   | DO-160 Section 25                       |
| <b>Storage Capacitance</b>        | 150 pF                                  |
| <b>Discharge Resistance</b>       | 330 $\Omega$                            |
| <b>Voltage Holding Time</b>       | $>= 5 s$                                |
| Contact Discharge into 2 $\Omega$ |                                         |
| Level / Ouput Voltage 8           |                                         |
| selectable                        | 1 kV - 30 kV                            |
| guaranteed                        | 2 kV - 30 kV $\pm$ 5 %                  |
| <b>Current Peak</b>               | 7.5 A @ 2kV - 112.5 A @ 30kV $\pm$ 15 % |
| Current @30ns                     | 4 A @ 2kV - 60 A @ 30kV $\pm$ 30 %      |
| <b>Current @60ns</b>              | 2 A @ 2kV - 30 A @ 30kV $\pm$ 30 %      |
| Rise time                         | 0.8 ns $\pm 25 \%$                      |
| Air Discharge                     |                                         |
| Level / Ouput Voltage 9           |                                         |
| selectable                        | 1 kV - 32 kV                            |
| guaranteed                        | 2 kV - 30 kV $\pm$ 5 %                  |

<sup>&</sup>lt;sup>6</sup>For exploratory purposes, a wider voltage range can be selected. The extended range itself and all other parameter within this range are not guaranteed.

<sup>9</sup>For exploratory purposes, a wider voltage range can be selected. The extended range itself and all other parameter within this range are not guaranteed.

<sup>7</sup> Standard Calibration according IEC 61000-4-2. Calibration according ISO 10605 is available upon request.

<sup>&</sup>lt;sup>8</sup>For exploratory purposes, a wider voltage range can be selected. The extended range itself and all other parameter within this range are not guaranteed.

#### ESD3000DN2

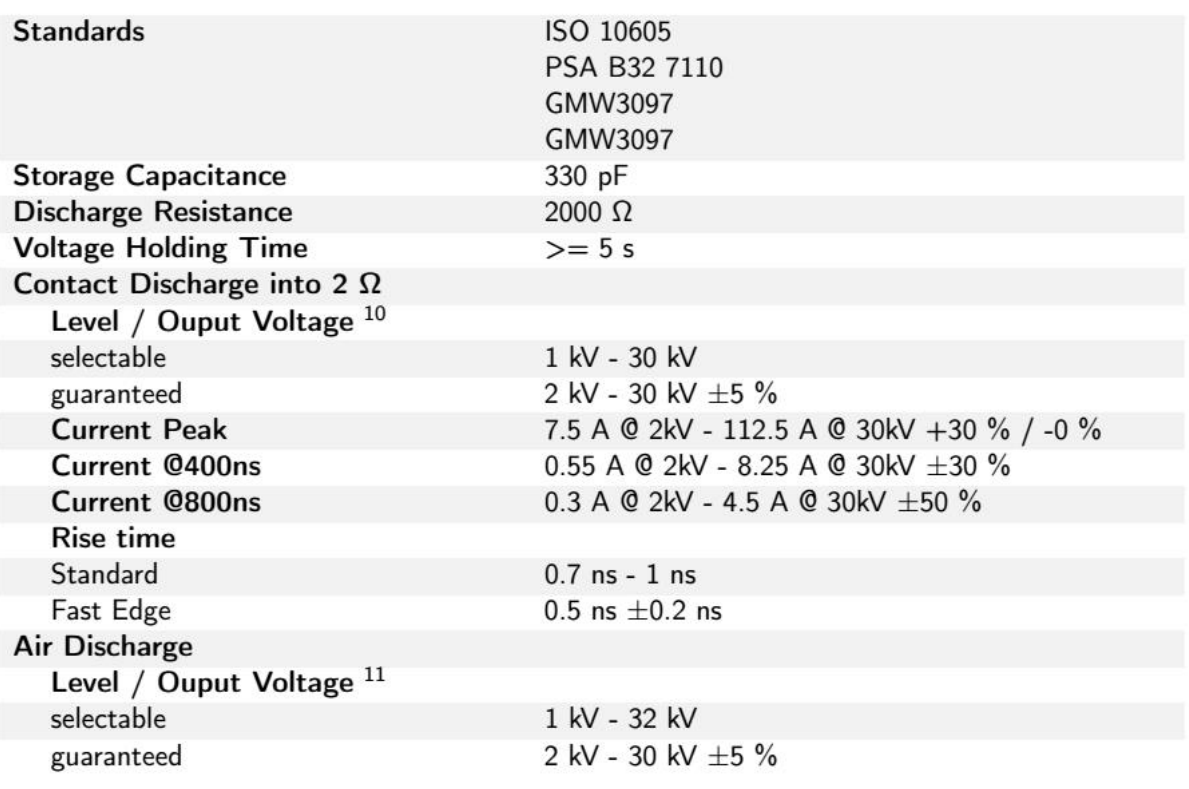

<sup>&</sup>lt;sup>10</sup>For exploratory purposes, a wider voltage range can be selected. The extended range itself and all other parameter within this range are not guaranteed.

<sup>&</sup>lt;sup>11</sup>For exploratory purposes, a wider voltage range can be selected. The extended range itself and all other parameter within this range are not guaranteed.

#### ESD3000DN3

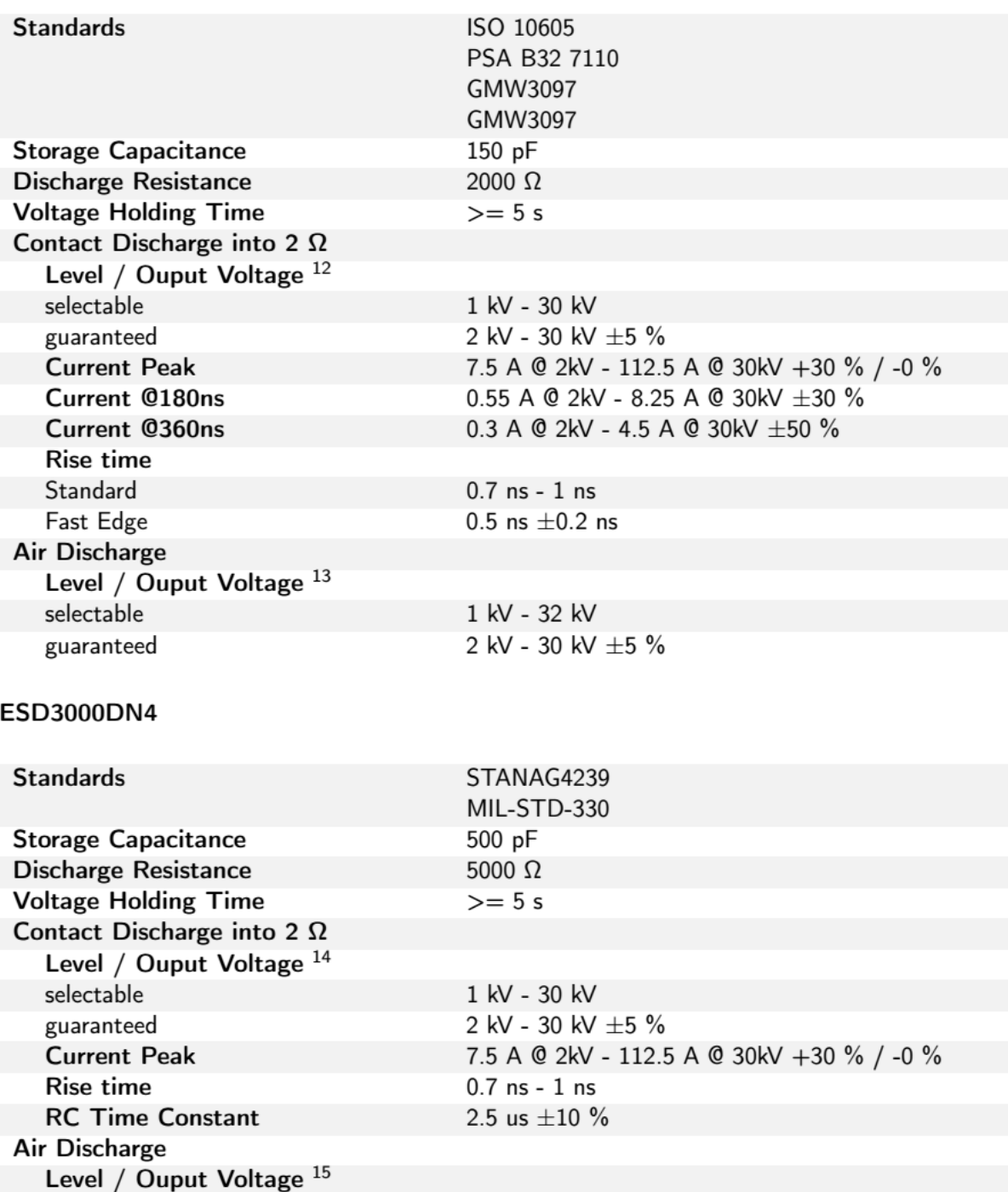

<sup>12</sup>For exploratory purposes, a wider voltage range can be selected. The extended range itself and all other parameter within this range are not guaranteed.

1 kV - 32 kV

2 kV - 30 kV  $\pm 5 \%$ 

<sup>13</sup> For exploratory purposes, a wider voltage range can be selected. The extended range itself and all other parameter within this range are not guaranteed.

<sup>14</sup> For exploratory purposes, a wider voltage range can be selected. The extended range itself and all other parameter within this range are not guaranteed.

<sup>15</sup> For exploratory purposes, a wider voltage range can be selected. The extended range itself and all other parameter within this range are not guaranteed.

selectable

guaranteed

#### ESD3000DN5

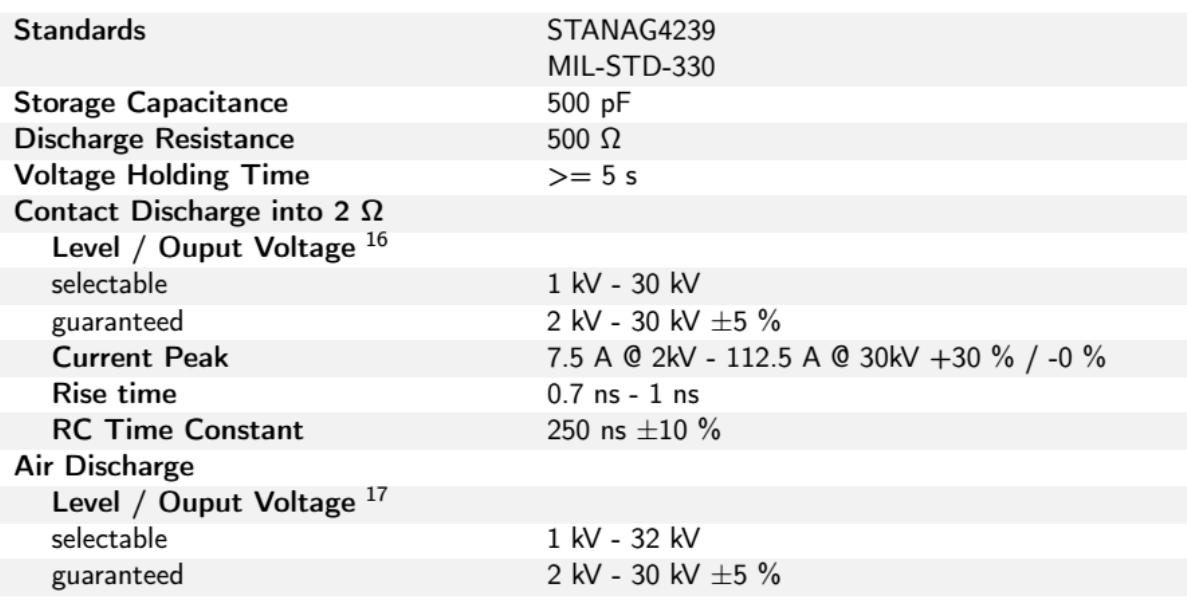

### ESD3000DN6

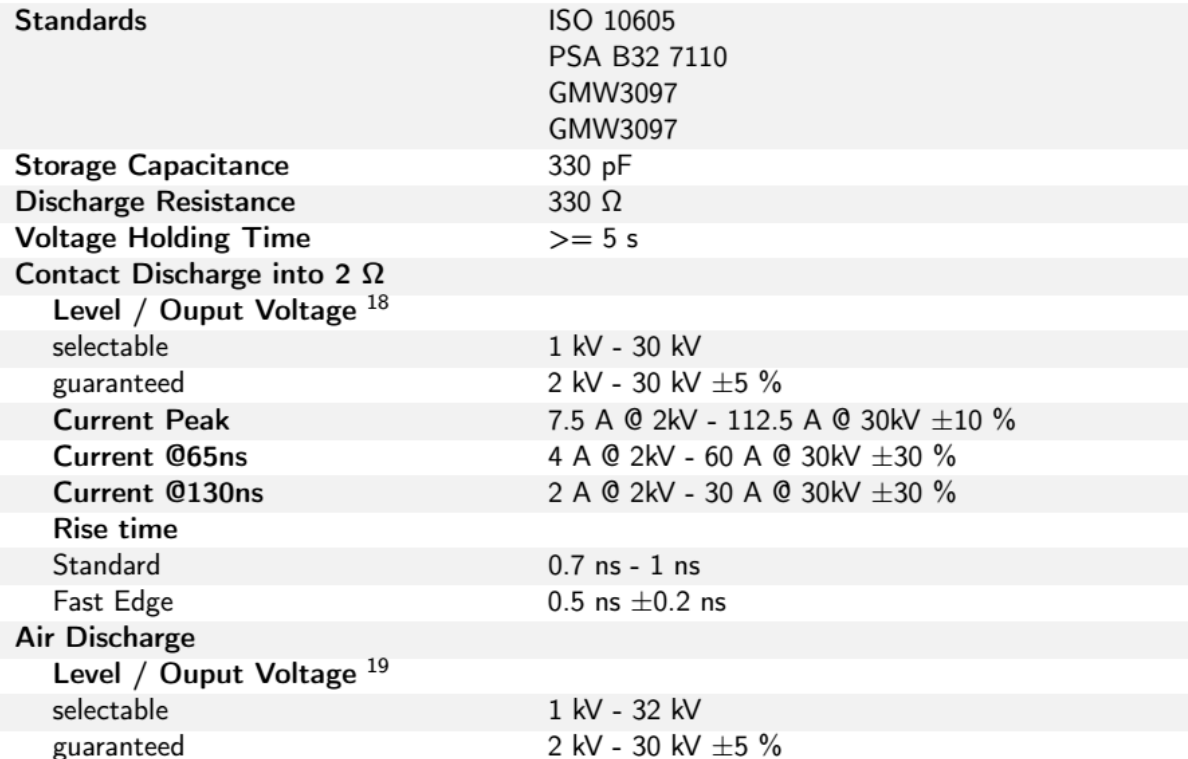

<sup>16</sup> For exploratory purposes, a wider voltage range can be selected. The extended range itself and all other parameter within this range are not guaranteed.

<sup>&</sup>lt;sup>17</sup>For exploratory purposes, a wider voltage range can be selected. The extended range itself and all other parameter within this range are not guaranteed.

<sup>&</sup>lt;sup>18</sup>For exploratory purposes, a wider voltage range can be selected. The extended range itself and all other parameter within this range are not guaranteed.

<sup>&</sup>lt;sup>19</sup>For exploratory purposes, a wider voltage range can be selected. The extended range itself and all other parameter within this range are not guaranteed.

#### ESD3000DN32-MIL3

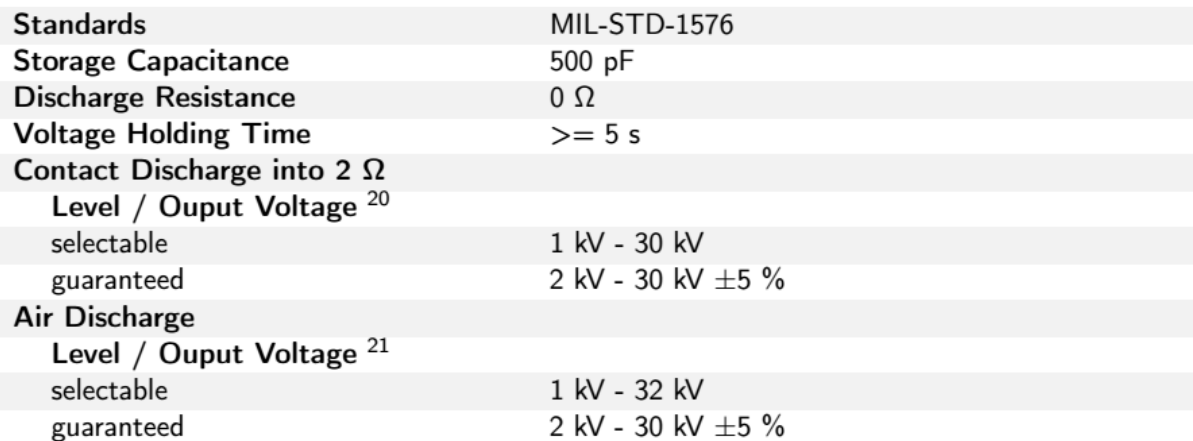

### **EARTH CABLE**

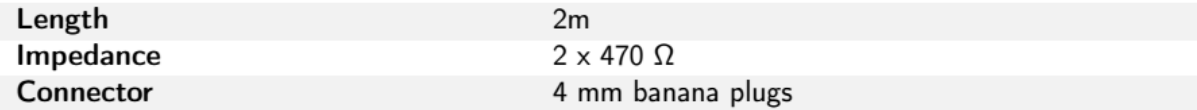

### ESD-VCP50

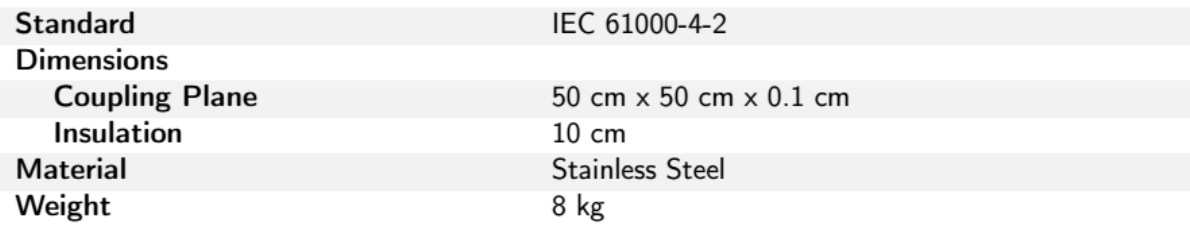

<sup>&</sup>lt;sup>20</sup>For exploratory purposes, a wider voltage range can be selected. The extended range itself and all other parameter within this range are not guaranteed.

<sup>21</sup> For exploratory purposes, a wider voltage range can be selected. The extended range itself and all other parameter within this range are not guaranteed.

# ESD-TARGET2 / ESD-TARGET2 DN

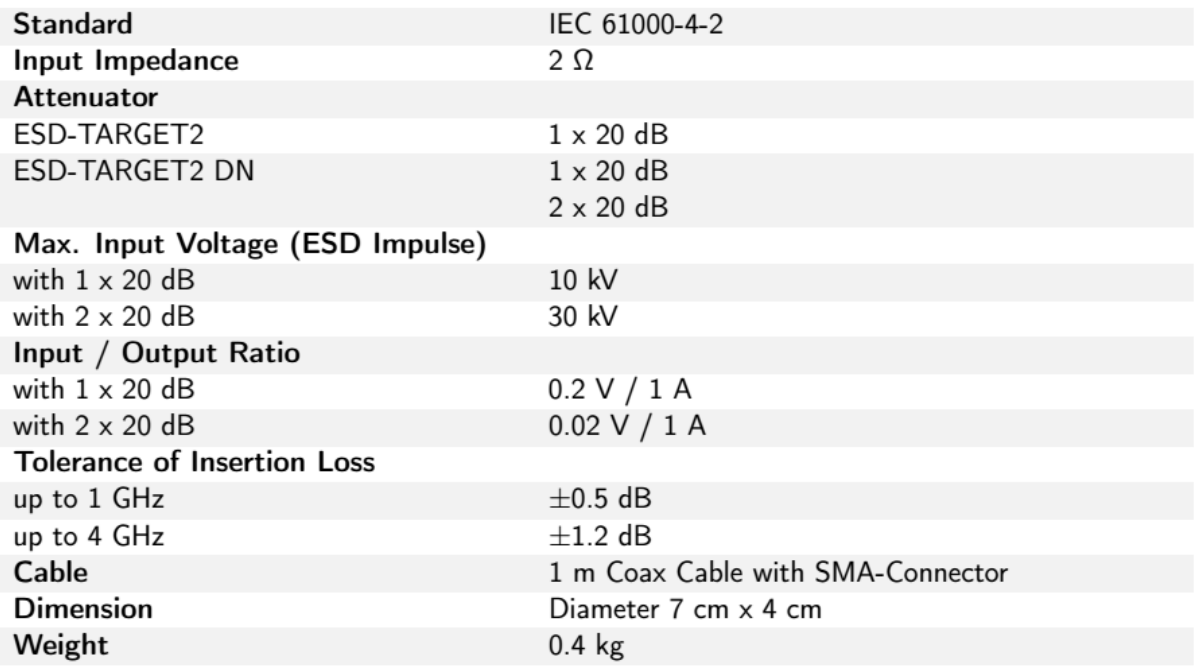

#### ESD-VERI-V

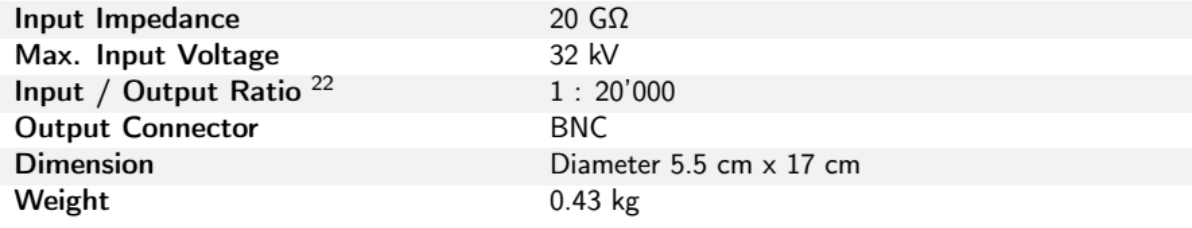

 $\frac{1}{22}$  with an 1 MΩexternal divider resistor. If a voltage measurement equipment with 10 MΩis used, a 1.111 MΩresistor in parallel is needed to get a total resistance of 1  $M\Omega$ .

### ESD-STAND Ed2

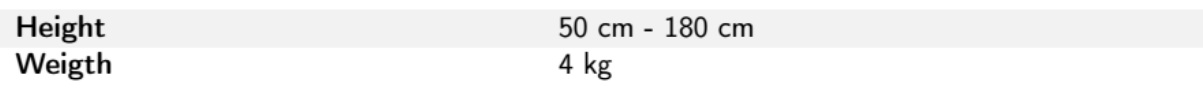

ESD-HCP-AUTO

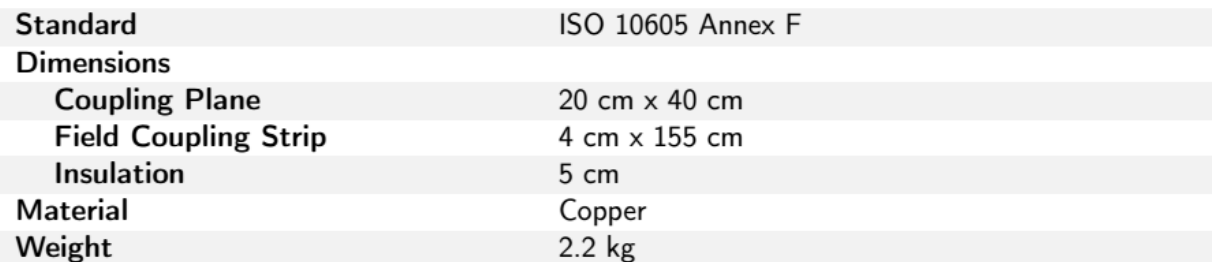

### ESD3000DM-EXT

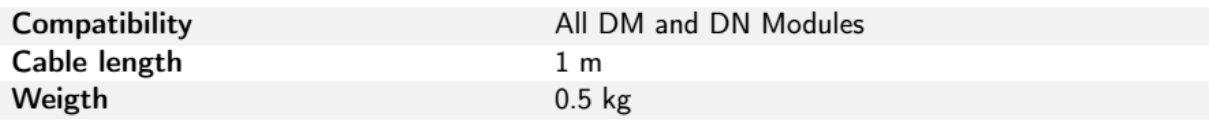

# ESD3000 SAFETY-S

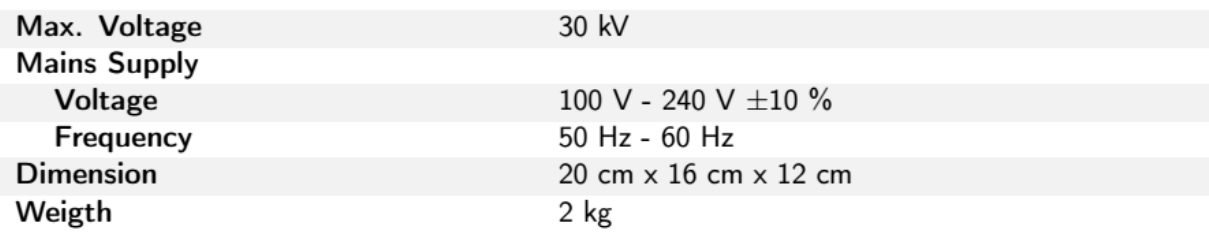

# TC-MIG24ED

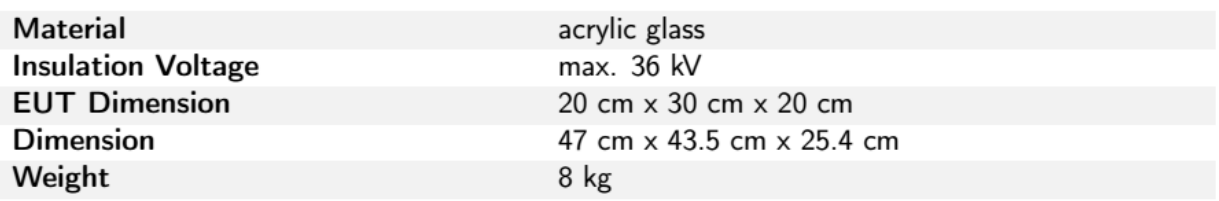

# **ESD3000 CNH12**

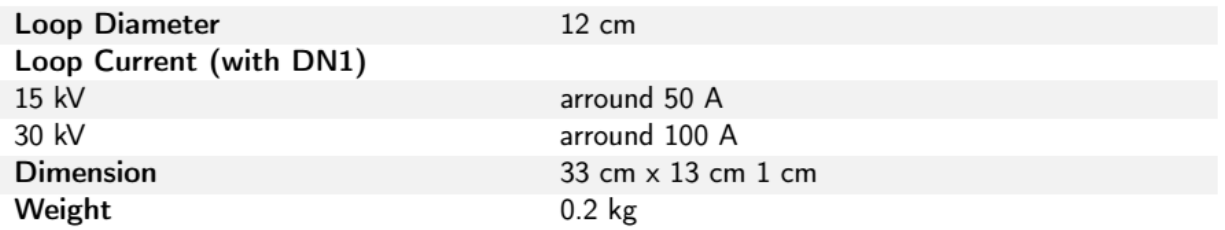

# ESD3000-OPTOLINK

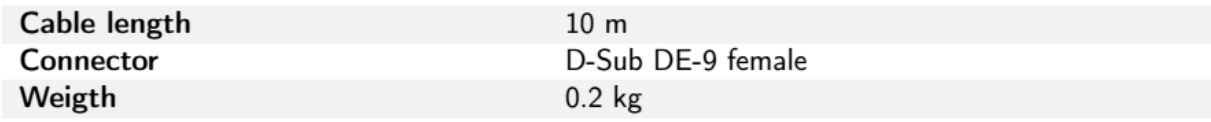

# USB-RS232 ADAPTETR

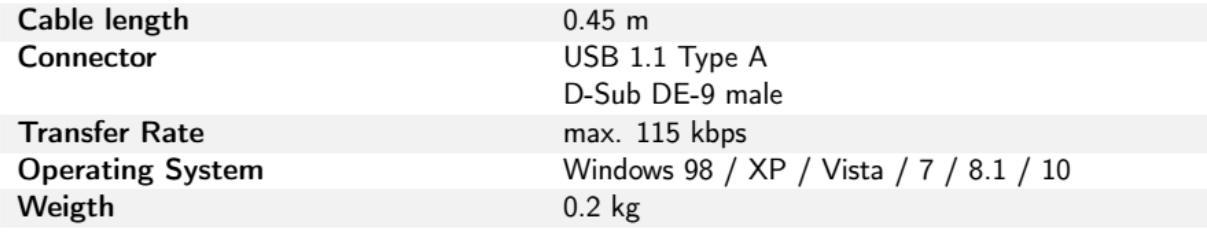

# **1.3 Accessories, dimensions**

#### **1.3.1 Included articles, dimensions**

ESD3000 (Article No. 103605)

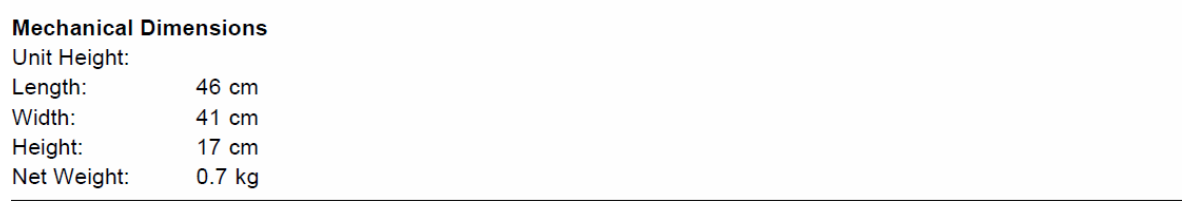

#### **Included Articles**

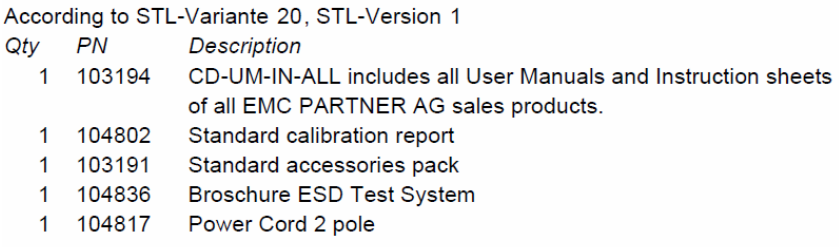

#### **1.3.2 Standard accessories**

Accessories to ESD3000 (Article No. 103605) According to OP-Variante 1, OP-Version 1

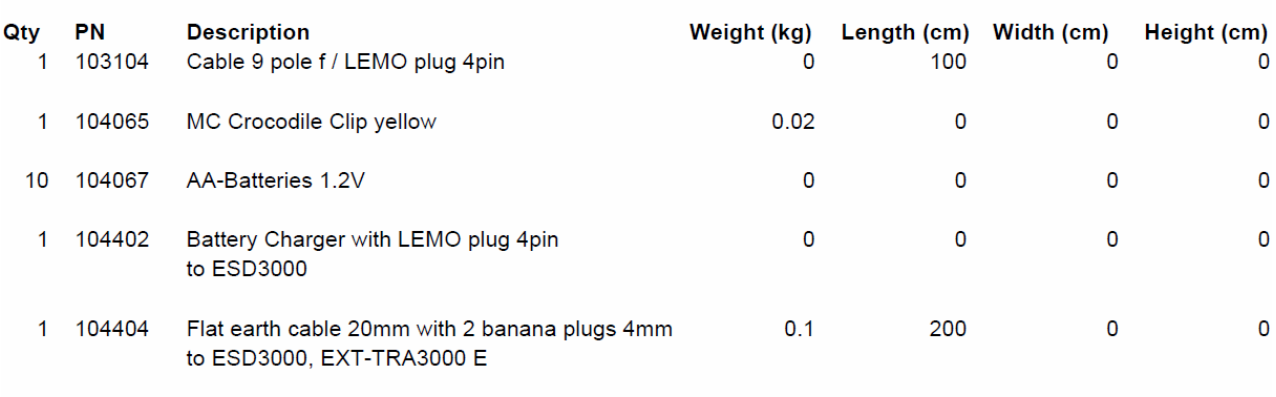

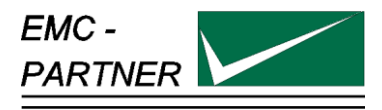

# **2 Safety**

The ESD3000belongs to Safety class 1

### **2.1 Safety standard**

The ESD3000 fulfils the requirements of the safety standards IEC 61010 for laboratory measurements equipment "Safety requirements for electrical measuring, control and laboratory equipment". Based on EN 61010 (IEC61010) the declaration of conformity to low voltage directive (LVD 73/23/EEC O.J.N° L77, 1973- 03-26) is given.

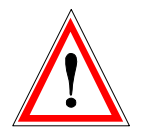

**This manual is a integral part of the ESD3000 tester. The instructions contained in the manual regarding operation and the test set up are to be strictly observed**

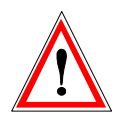

**It is strictly forbidden to operate the ESD3000 in rooms with of gas explosion risk. The high voltage of the ESD3000 generate sparks, which can ignite the gas.**

*People with heart pacemakers should not be in the vicinity of the test set up during operation.*

# **2.2 Precautionary measure during use**

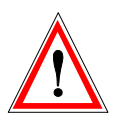

**The ESD3000** generates high voltages. The energy content of the 30 kV modules is high and can be dangerous with improper use. It is wise to observe the following rules

- Never touch the EUT when a test is in operation.
- Touch no connectors of connection cable or tips when a EMC test is in operation.
- The high voltage of the ESD3000 and the power on the EUT must turned off before a manipulation on the EUT is carried out.
- For all tests the 2 m ground cable must be connected to ground.

# **2.3 Electromagnetic Compatibility**

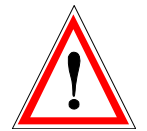

**The outputs of the ESD3000 and the discharge to the EUT will emit disturbances. Please consider the national emission rules.**

**The Test System ESD3000 should not be operated near sensitive measuring and control systems.**

The ESD3000 fulfils the following immunity requirements

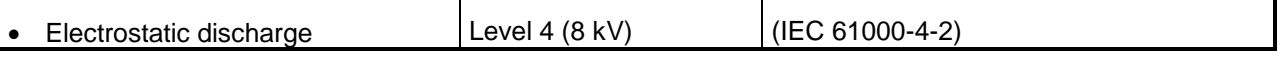

### **2.4 The manual is an integral part of the equipment. Refer to the manual.**

**This manual is an integral part of the ESD3000. The safety rules and precautions in the manual must be observed. EMC PARTNER and their representatives are not responsible for damage to persons and equipment by not observance the safety rules and precautions in the manual.**

### **2.5 No operation of ESD3000 without ground wire**

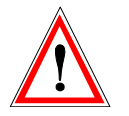

**The ESD3000 must be operated with a ground wire attached to the battery case**

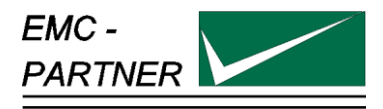

# **3 Mechanical structure**

### **3.1 General**

The battery operated ESD3000 is ideal for running tests in development/test laboratory environments and for outdoor service on larger systems.

### **3.2 Overview ESD3000 system**

#### **3.2.1 ESD3000 Contact Discharge (CD) up to max. 10kV with Discharge Module (DM )**

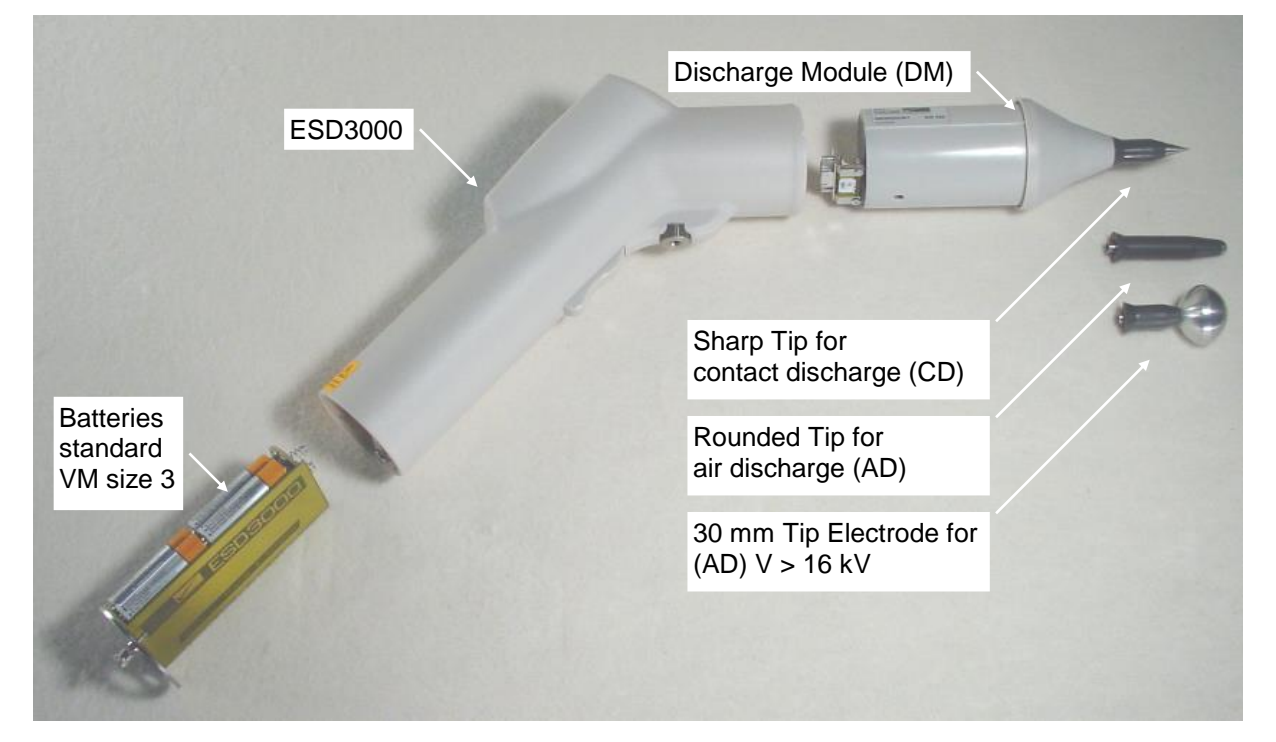

**3.2.2 ESD3000 Contact Discharge (CD) up to max. 30kV with (RM and (DM )**

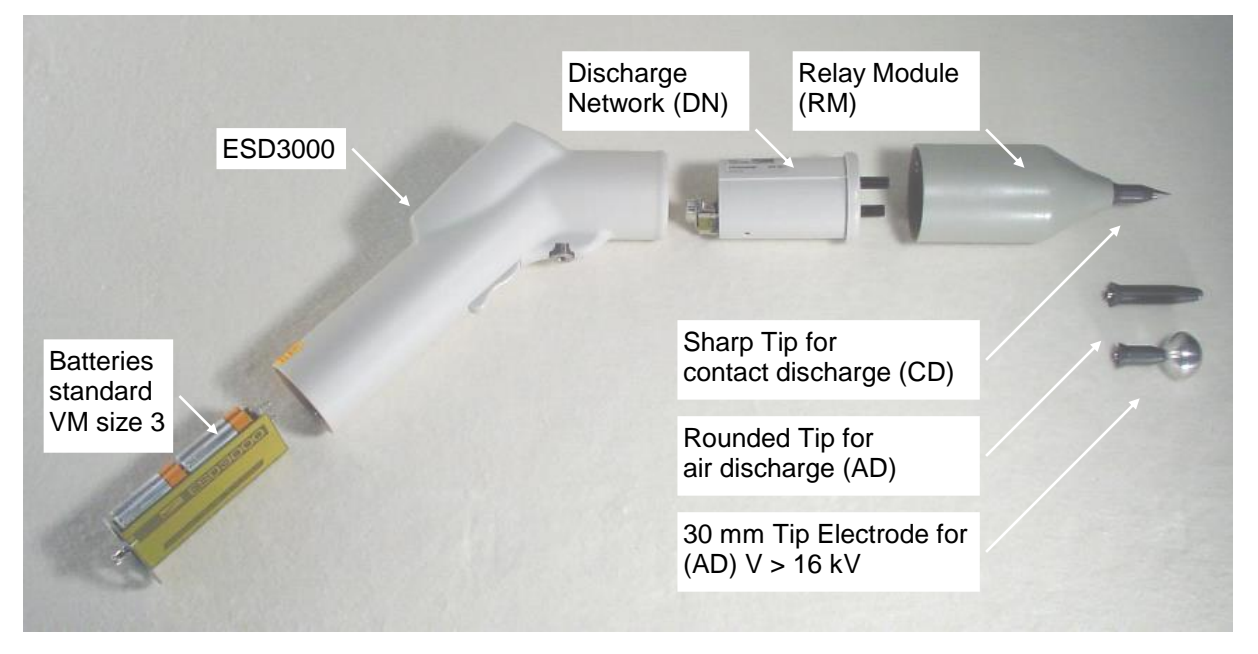

ESD3000 Contact Discharge (CD) up to 30 kV) with Relay Module (RM), Discharge Network (DN)

The ESD test System consist of ESD3000, the discharge modules (DM/DN) and, where applicable a relay module.

The batteries, the charger and control are part of ESD3000. The discharge modules or networks include the high voltage generation and the wave-shaping network.

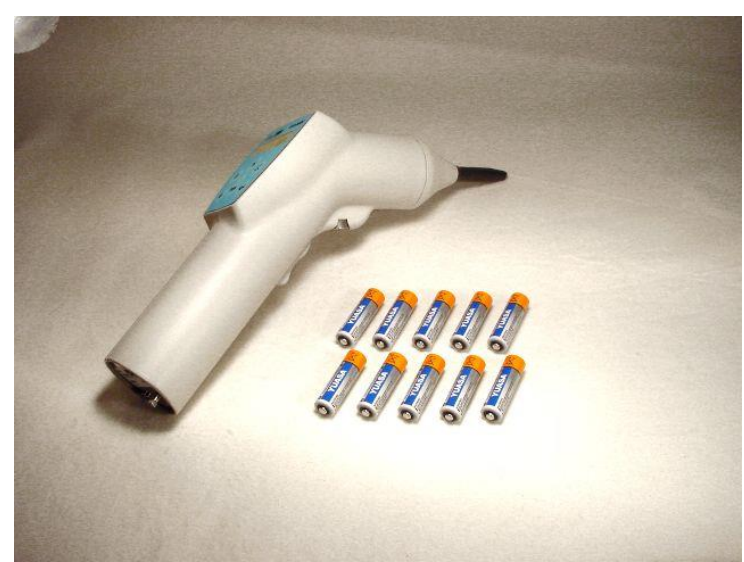

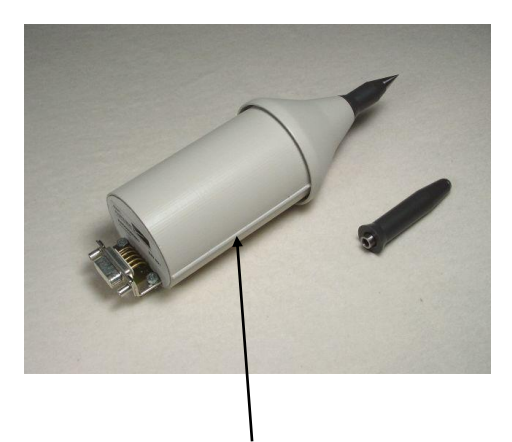

Mechanical register on the discharge modules

ESD3000 with one discharge module Discharge Module

The screw on the bottom side of the ESD3000 must be unscrewed, before the DM/DN can be pull out and changed with another one. A mechanical register ensures the modules can only be inserted in one position.

#### **3.2.3 Avoiding Mechanical Damage to Discharge Modules**

ESD3000 discharge modules contain components sensitive to mechanical shock. When modules suffer mechanical shock they can be damaged beyond repair.

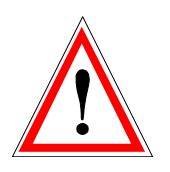

**When ESD3000 modules are not in use, place them in the transport case. Do not allow them to roll around on the test bench or fall onto the floor.**

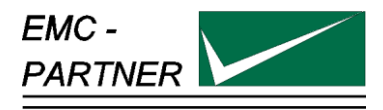

# **4 Control Panel**

# **4.1 Front panel of the ESD3000**

The operator should study the manual in detail. Only instructed personal is allowed to operate the ESD3000.

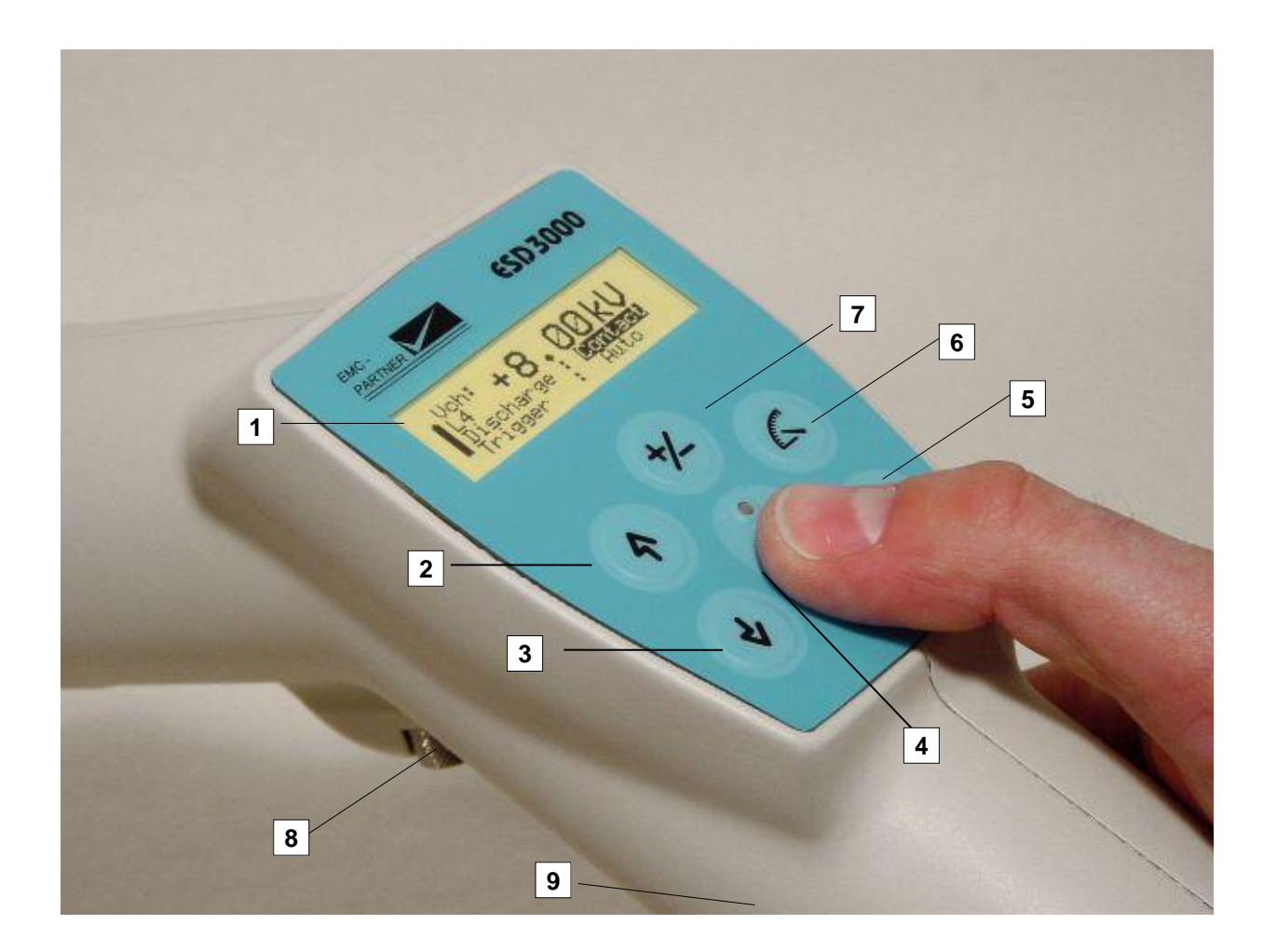

The most important elements of the front panel are:

- 1. **Display**
- 2. Voltage up or menu command line up
- 3. Voltage down or menu command line down
- 4. Run button: With the "Run" button, a test can be started or interrupted. With the run button the unit is turned "ON"
- 5. **Enter**
- 6. Selection of the programmed test levels. The programmed test levels changes with discharge module interchange
- 7. **Polarity selection**
- 8. **Screw for looking the discharge modules.** The same screw can be used for fix the ESD3000 on a tripod stand.
- 9. **Trigger button:** When manual trigger is programmed and the tester is ready for manual trigger, this will be signalled by the LED. As soon as the signal occurs the pulse can be released.

### **4.2 Interchange of discharge modules**

Loose the screw 8 and pull the discharge module out.

### **4.3 Interchange of the finger and tips**

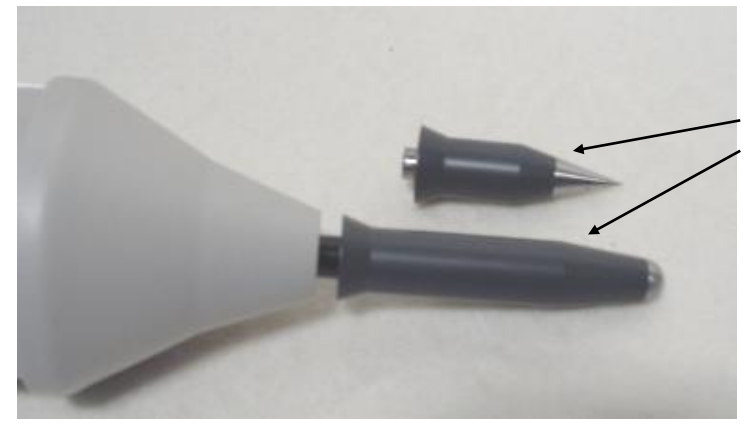

Pull out the finger and insert the tip

 $CD =$ sharp tip AD = finger electrode

# **4.4 Inputs and Outputs**

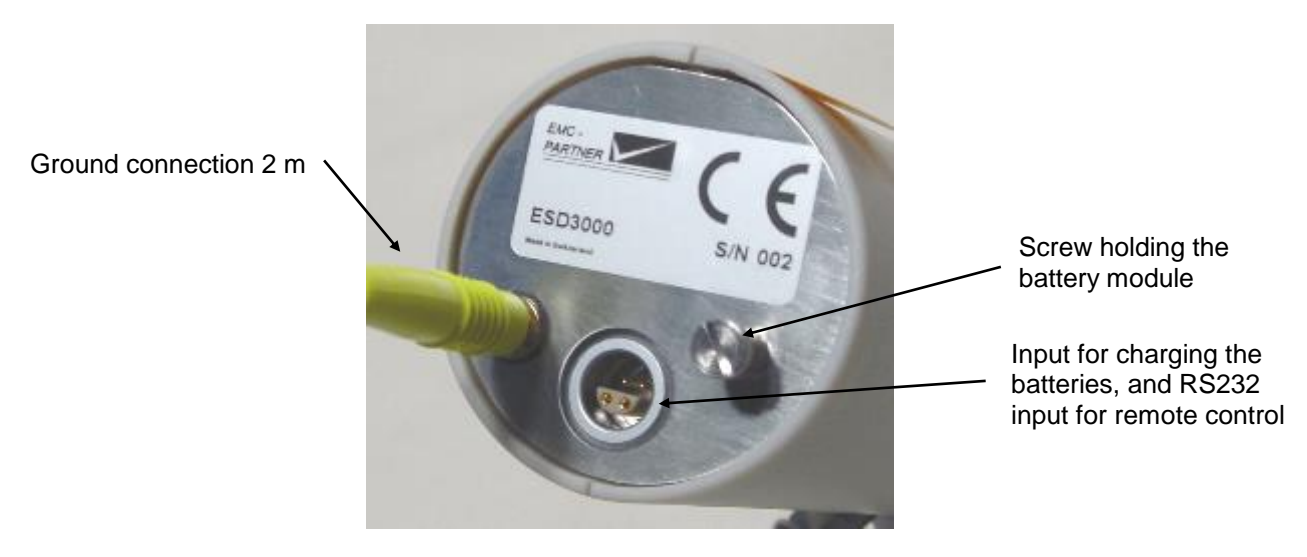

The control of the ESD3000 is carried out by a microprocessor. The microprocessor controls the EMC tests, stores the inputs of the numeric input terminal, updates the display, checks whether the inputs of the operators are allowed values or not. The operator communicates with the ESD3000 via the input terminal and the display.

This plate is reserved for the CE mark. The CE -mark is needed for the free movement of the goods into and within European community.

Via this interface port, the ESD3000 can be also controlled by an external PC. To configure the interface, see Chapter 13 "Remote Control".

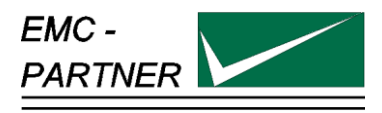

# **5 Preparation for Operation**

# **5.1 Attention, Refer to Manual**

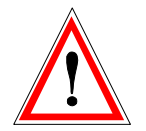

**This manual is an integral part of the ESD3000. The safety rules and precautions in the manual must be observed. EMC PARTNER and their representatives accept no responsibility not responsible for damages to persons and equipment as a results of non-observation of the safety rules and precautions in this manual**.

#### **5.1.1 ESD test set up**

#### **Ports which must be tested:**

Enclosure Ports include operational keys, displays, ground and earth points, metallic parts such as connector etc.

#### **Coupling path:**

Basically all types of coupling exists during static discharges. Practical experience shows that, for the most electronic equipment, the current is the dominant parameter.

In practice the current path of the discharge current plays a important role e.g. if secondary sparks or breakdown in the UET occur the test is no longer reproducible.

The frequencies contained in the ESD discharge current are higher than in the EFT spike impulse. As a consequences, reproducibility of the ESD test is more difficult than the reproducibility of the EFT test results. The ESD test is one of the most complex transient test.

#### **Test set-up:**

As shown by the example in the IEC document 61000-4-2 the same test set up can be used for all different discharge mode (contact-, air- and indirect-discharge). Under the table lays the reference ground plan and on the table is the horizontal coupling plane placed.

The test mode used depends on the test object.

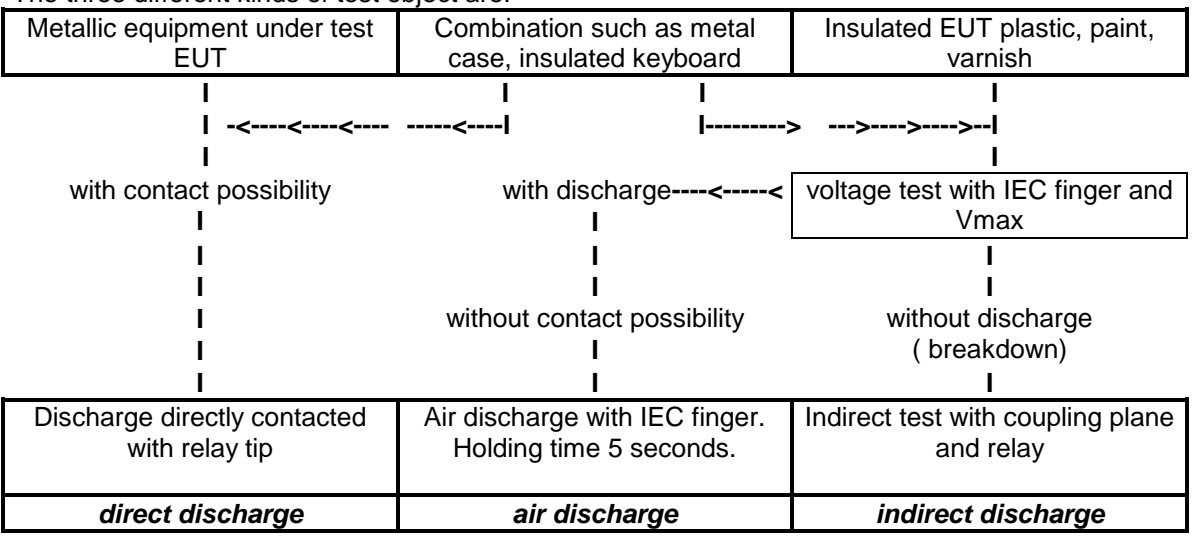

The three different kinds of test object are:

The ESD transient test is a single event test. The susceptibility of an EUT is strongly influenced by the clock frequency. With the clock frequency, the information will be transmitted in the EUT or to the auxiliary equipment within a system. The ESD pulse enters the EUT when no information is being transmitted, the EUT has a very good immunity to EMC test, whereas the equipment will fail in operation. The existing ESD testers on the market the discharge cannot be synchronised with the clock frequency. Therefore the number of shots must be increased up to 100 discharges.

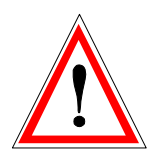

#### **Safety:**

ESD3000 is a professional tool and belongs only in the hand of specialists and appropriately trained personnel.

The ESD3000 must only be operated when an earth or ground cable is in place.

#### **5.1.2 ESD Test set-up fwith HCP and VCP**

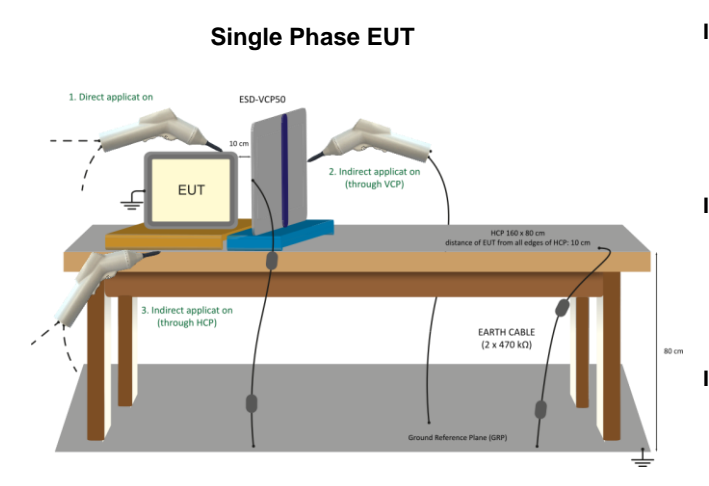

#### **Test set up Test sequence**

**I. EFT**

- 1. Connect the earth bar of the TRANSIENT-2000 with the flat multiwire cable (1) to the reference ground plate
- 2. Put 10 cm insulation between EUT and the reference ground plate
- 3. Carry out the tests!

**II. ESD**

- 1. Remove the flat multiwire cable (1) between the earth bar of the TRANSIENT-2000 and the reference ground plate
- 2. Put 0,5 mm insulation between EUT and the reference ground plate

### 3. Carry out the tests!

- **III. SURGE, DIPS, VARIATION**
	- 1. Reinstall the flat multiwire cable 1 2. Carry out the tests!
	-

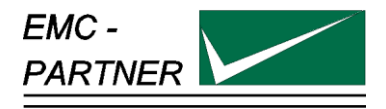

# **6 Testing with the ESD3000**

### **6.1 Contact discharge**

After studying Chapter 2 "Safety" and Chapter 5 "Preparation for operation" and all instructions have been followed you can proceed with a quick start.

EMC PARTNER store the needed tests specified in the basic standard in the ESD3000 before shipping.

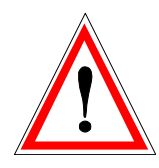

To carry out a contact discharge, the following steps must be carried out:

- Connect correctly the earth or ground cable to a laboratory supply earth point or to a earth point of the EUT.
- The discharge module must be equipped with the sharp tip
- Operate the "RUN" button on the front panel the display turns to the EMC PARTNER logo and after a second to:

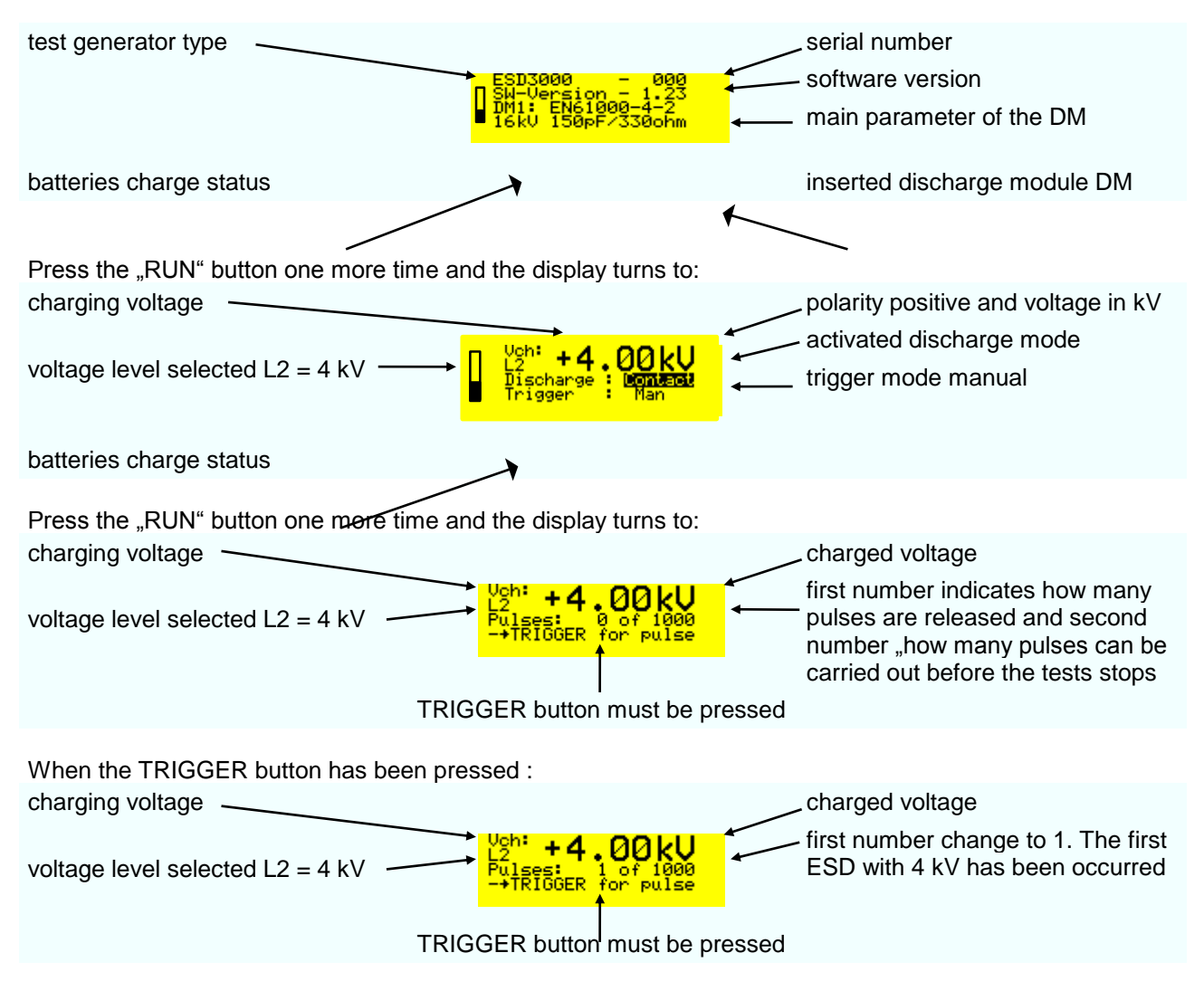

Press the "RUN" button and the ESD3000 return to the main setting mode.

### **6.2 Air discharge**

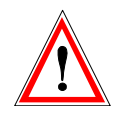

To carry out a air discharge, the following steps must be carried out:

- Connect correctly the earth or ground cable to a laboratory supply earth point or to a earth point of the EUT.
- The discharge module must be equipped with the finger tip
- Press the "RUN" button on the front panel and the display turns to the EMC PARTNER logo and after a second to:

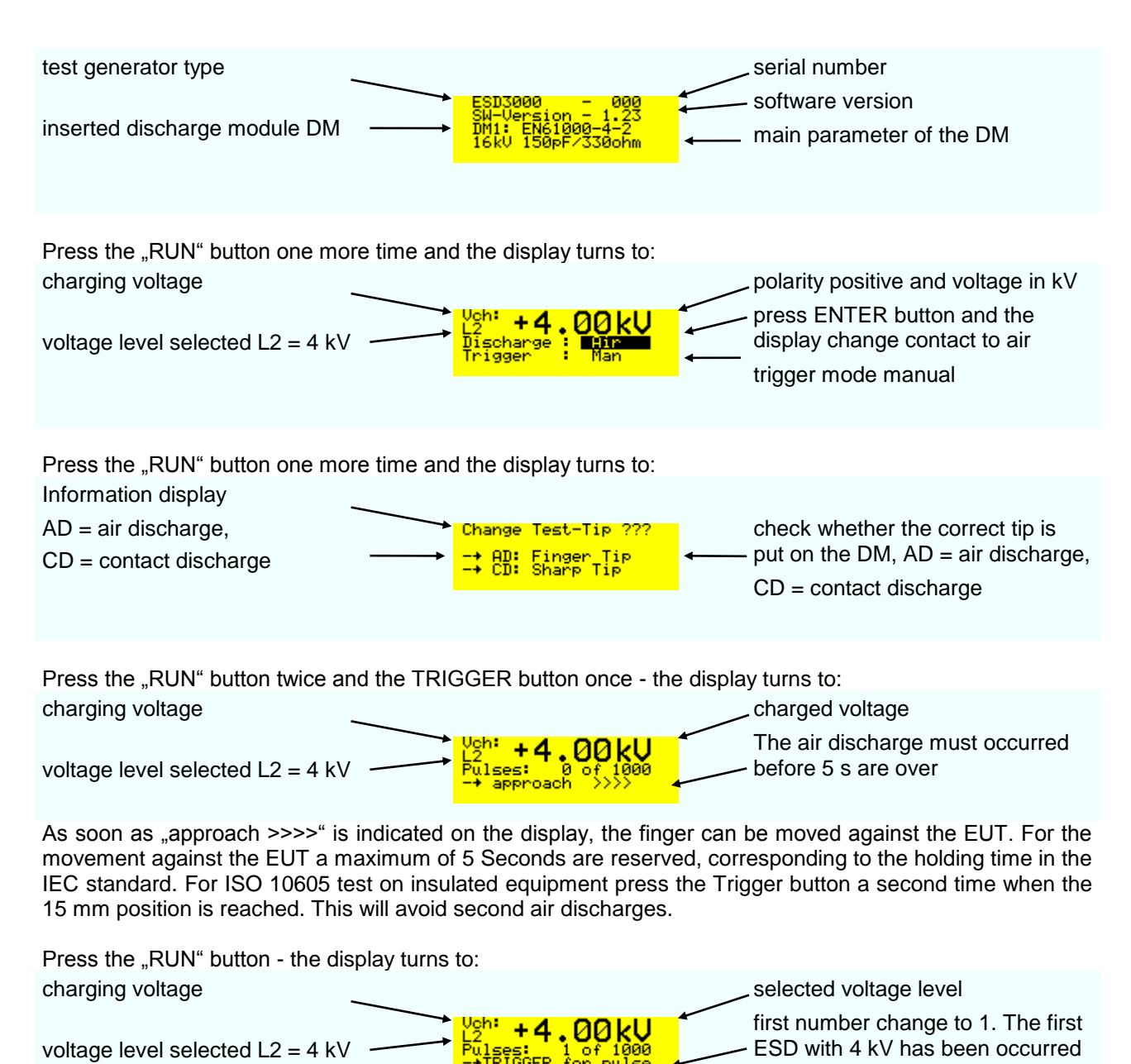

Press the "RUN" button and the ESD3000 will be in the main setting mode.

#### this button has different functions: e. Turn "ON" and "OFF" the supply of the ESD3000 RUN Turn "ON" and "OFF" the high voltage in the discharge modules DM **HUR** The blinking light above the "RUN" button indicates "High Voltage ON" this button has different functions: ENTER Change the mode of the black cursor location ہے Activate parameter in one line to vary the parameter with up and down Quit the selected parameter Examples with ENTER button charging voltage selected voltage selected voltage level When the black cursor is  $+4$ voltage level selected L2 = 4 kV positioned as showed and the .<br>Escharo ENTER button is pressed, the discharge change to "contact" charging voltage selected voltage level When the black cursor is +4 positioned as showed and the voltage level selected L2 = 4 kV Ñíschargó ENTER button is pressed, the trigger change to "Auto" With the button "level" very quickly the test levels of different standards can LEVEL be selected. G The test levels change in function of the DM discharge module inserted into the ESD3000. Examples with LEVEL button charging voltage polarity and Voltage value Wit discharge module DM1" +6. 00 kU voltage level selected L3 = 6 kV <u>D</u>íscharge

#### **6.3 Main parameter setting with the buttons on the front plate**

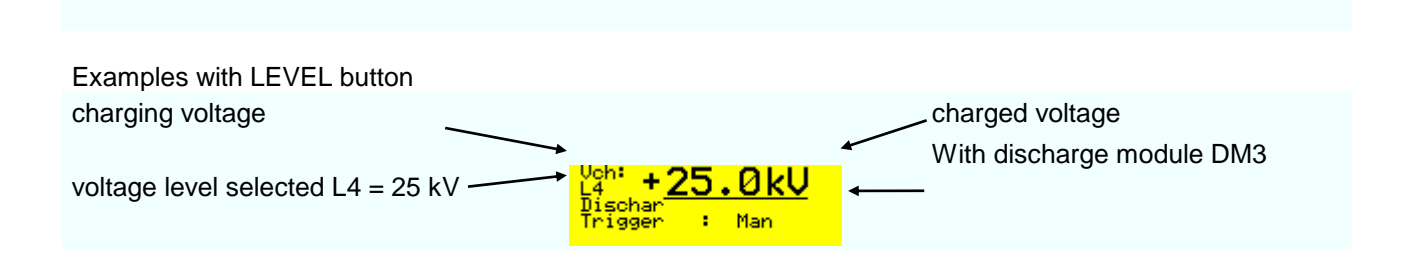

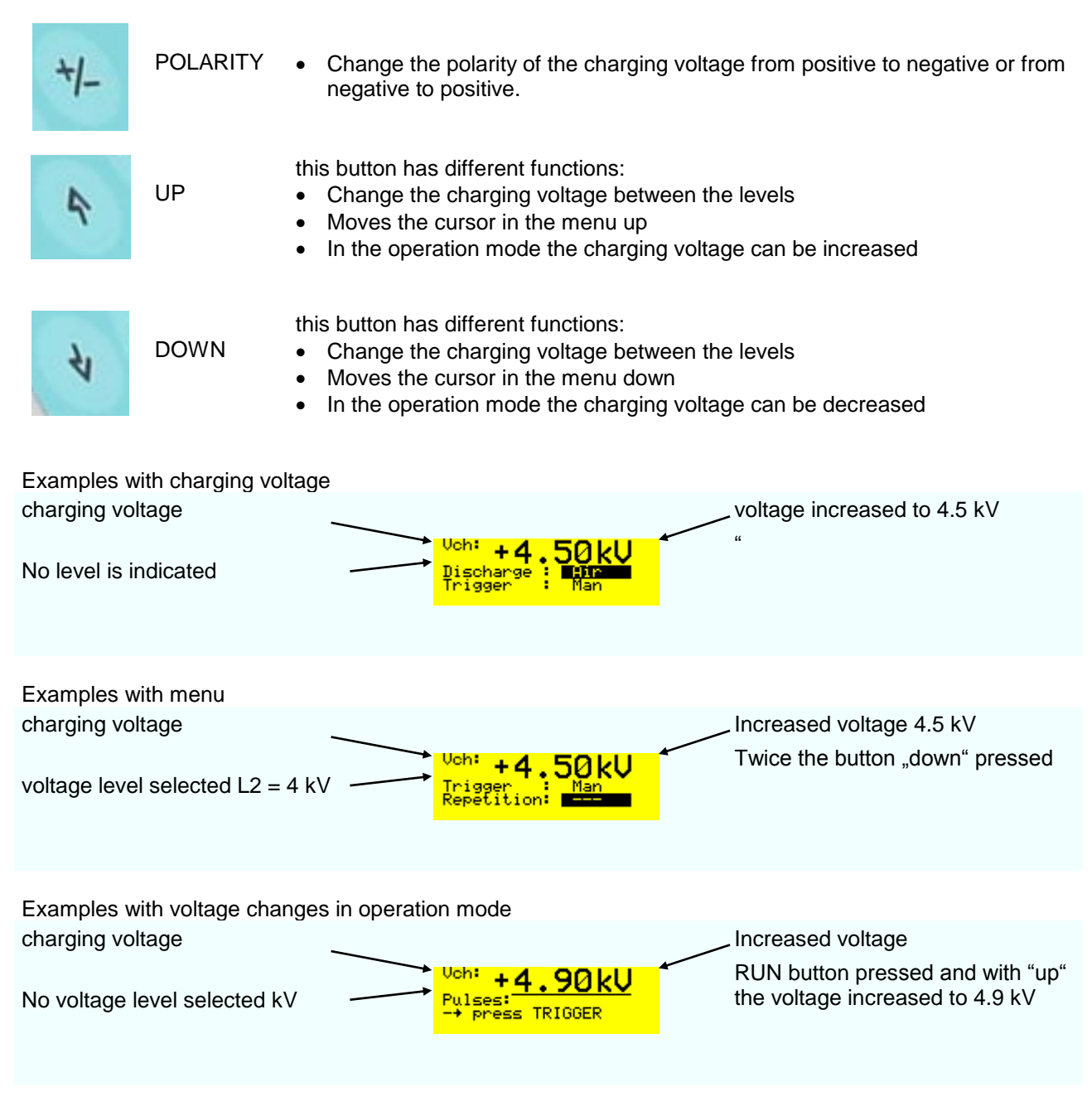

**Well that's easy isn't it ?**

**Most of the ESD tests can be done only using the hardware button on the front plate. In the next two sections, the additional possibilities of the ESD3000 will be explained in detail.** 

# **6.4 The different software menus of the ESD3000**

#### **6.4.1 Repetition, number of pulses, count mode**

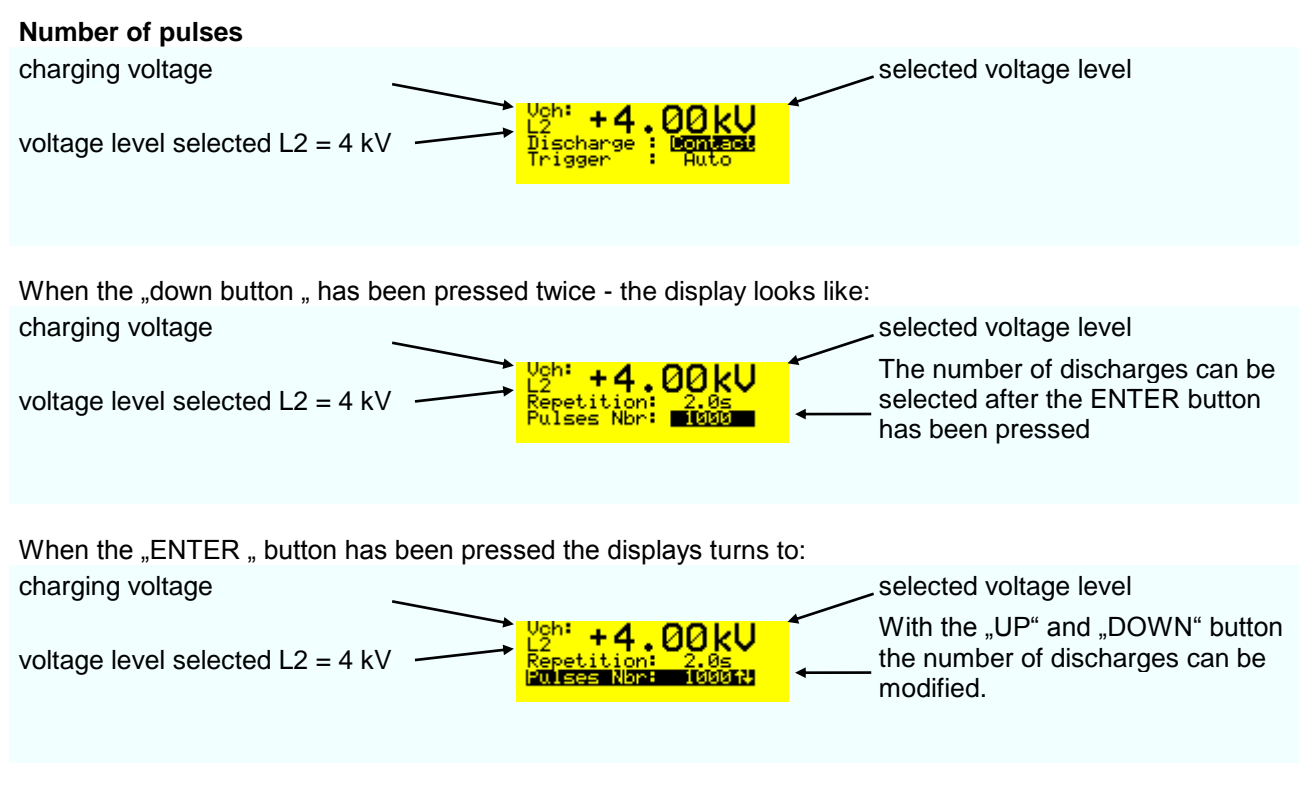

**Remark:** up to 1000 discharges steps are 1, over 1000 steps change to 1000. Holding the "UP" or "DOWN" button pressed, the steps changes from 1 to 10 or from slow to fast.

The "ENTER " button must be pressed to quit the selected pulse number:

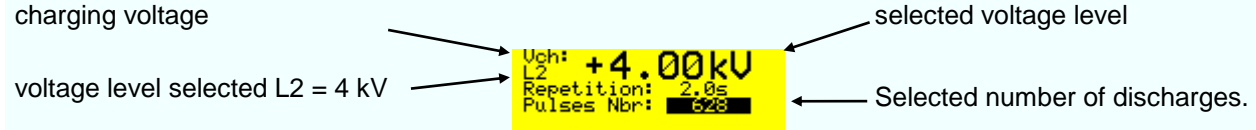

**Repetition** of the discharge pulses can be changed on same way as the pulse number. The repetition can only for AUTO mode be selected. The repetition time can be selected from 0.05 (20 Hz) up to 30 seconds

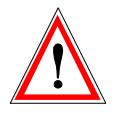

EMCP recommends to use the air discharge mode for week points exploration. The 20Hz repetition reduce the life span of the high voltage relay. See chapter 6.5.1.2.

#### **Count mode**

After pressing "down " with the "ENTER" button the count mode can be selected charging voltage selected voltage level voltage level selected L2 = 4 kV  $\overrightarrow{F_{\text{u}lsgn}}$   $F_{\text{u}lsgn}$   $F_{\text{u}lsgn}$   $\longrightarrow$  Selected count mode.

**Remark:** two count mode can be differed: "Disch." or "ALL". In "All" mode all released impulses will be counted. In "Disch." mode only the real discharges are counted (current sensing).

#### **6.4.2 Menu "Ramps"**

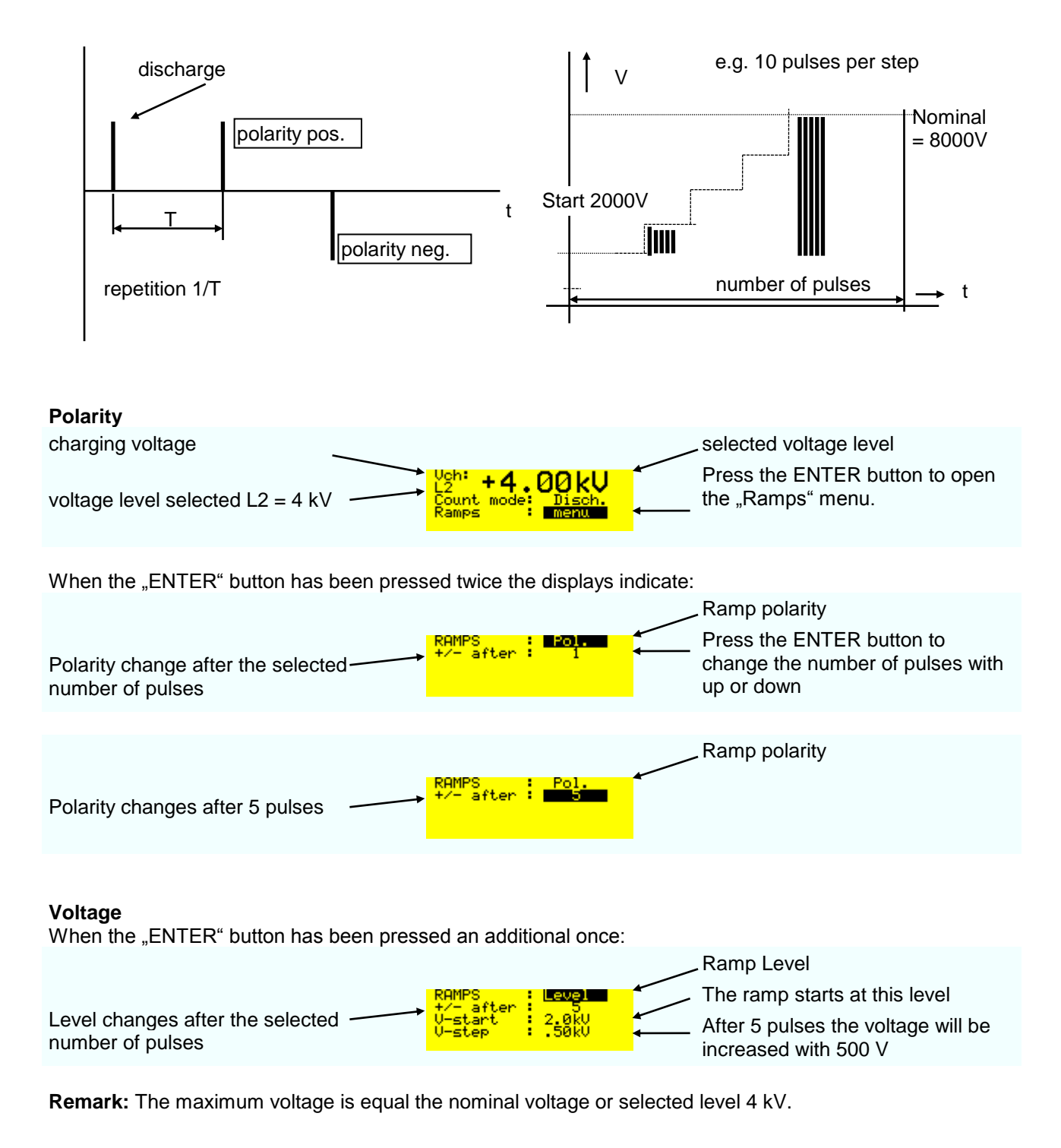

The following message will occur when after three releases no discharges was happen

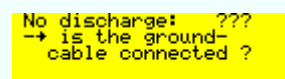

**6.4.3 Menu "Setup"** charging voltage selected voltage level Up to 9 customised parameter set-+4 00 kU voltage level selected L2 = 4 kV up can be stored When "ENTER " has been pressed SETUP indicates that in storage selected voltage level place 1 set-1 is stored All setted parameter of the ESD3000 will be stored into the Setup Nbr. 1 to 9 Load set-1 With "Load" and "ENTER" button the set-1 can be activated. Setup number Up to 9 customised parameter settup<br>tup Setup Nbr.1 will loaded in to the up can be stored Load ESD3000 control When the "ENTER" button has been pressed twice. Instead of Uch, set-1 indicats that selected voltage level to start the customer set-1 is loaded ramp L2 with the up and down arrow ses: 0 of<br><mark>press TRIGGER</mark> indicates that a voltage ramp is activated in the set-1 The set-up number 2 is empty <u>istus Nor. 1</u> Ŧ. With up and down it can be Setup 2<br>Setup 2 ÷ **Load** checked whether the storage places are empty

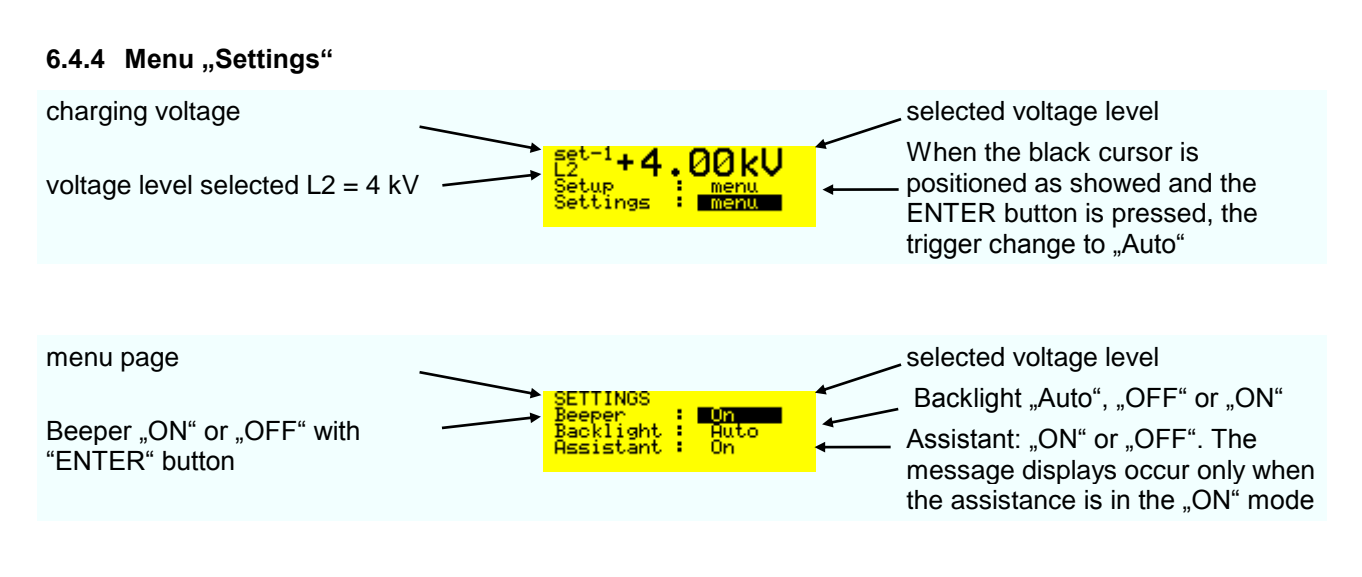

#### **6.4.5 Menu "Service"**

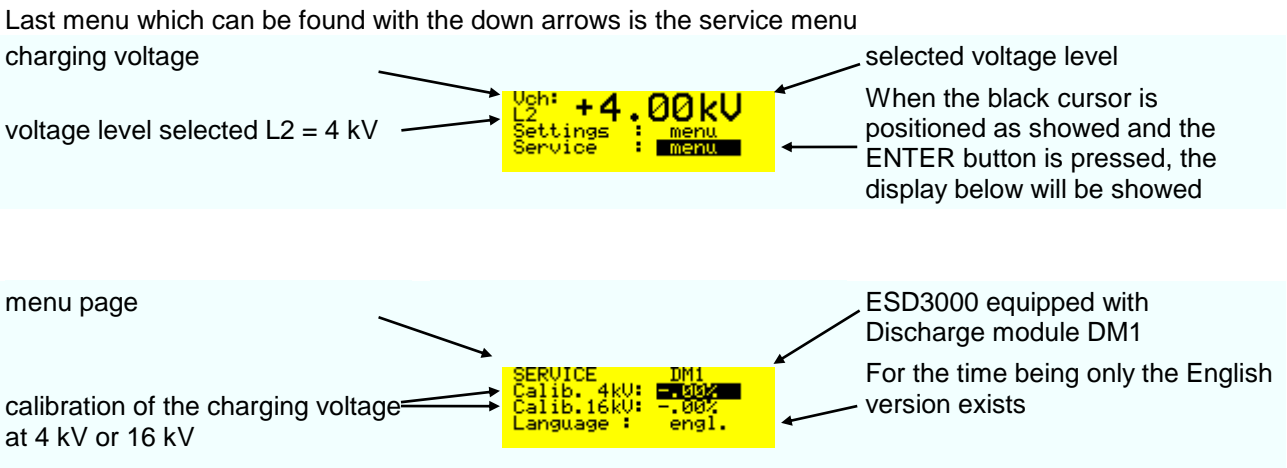

**Remark:** With the voltage calibration divider ESD-VERI-V all customers can calibrate the voltages at 4 or 16 kV with an oscilloscope. The calibration factor include two values: the value from ESD3000 and the values of the different discharge modules. As soon as the discharge module is interchanged the calibration factor will be adapted to the new discharge module.

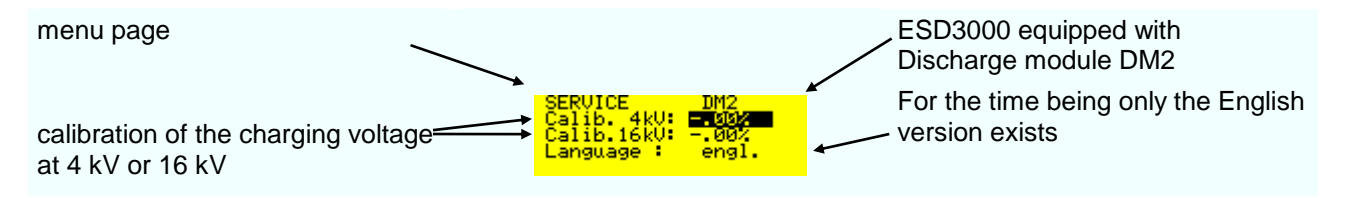

**Remark:** This solution offers different advantages :

advantage 1: The accredited calibration Lab can calibrate the ESD3000 directly advantage 2: Additional DM can extend the application of the ESD3000 system after the first sale. The factor delivered with the DM must be set in the service menu.

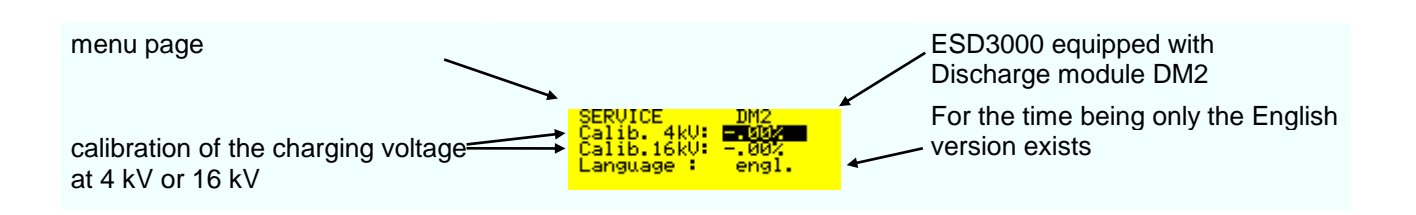

**Remark:** When two discharge module exist for equal application e.g. two polarity for each discharge module the factors are specified.

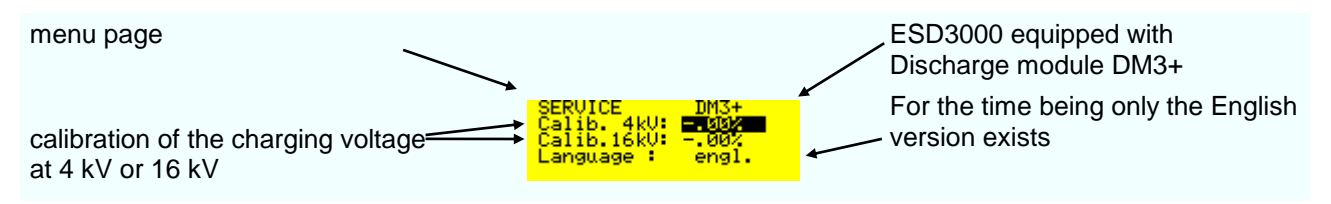

#### **6.4.6 Reset of the ESD3000 to default values**

When the ESD3000 is turned "OFF" hold the +/- button and press the "RUN" button. Relese the +/- button when the message "reset to default" is dispayed. If no message occur repete the reset.

### **6.5 Parameter change during operation "RUN Mode"**

#### **6.5.1.1 Changing values during operation**

In RUN-mode, several parameters can be continuously varied using the "up" and "down " buttons. This is very helpful for exactly determining of the immunity level of the EUT. The manual change of the nominal voltage will be noted in the report with a warning.

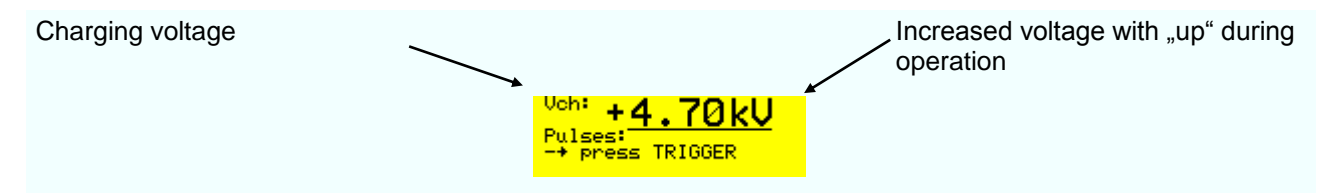

**For very fast investigation the polarity can also be changed during operation by pressing the +/ button.**

#### **6.5.1.2 Point exploration with air discharge**

The points on an EUT to which the discharges should be applied can be discovered by first doing an exploratory test by running at a repetition rate of approximately 20 discharges per second or more.

With the ESD3000 and the ESD3000DM1 it can be arranged as following:

Select the desired discharge voltage in air discharge mode. charging voltage polarity positive and voltage in kV

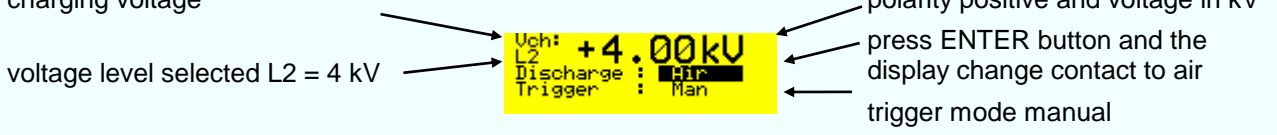

Press the "RUN" button and hold the trigger button pressed on the main body

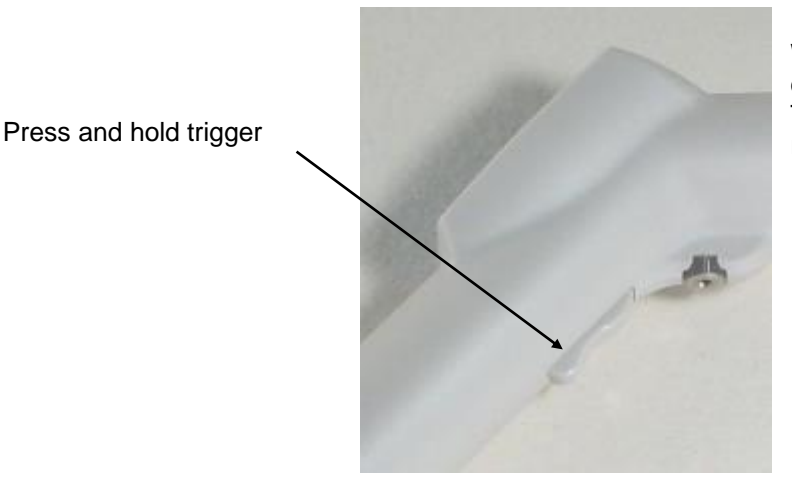

When the trigger is held down the discharge tip is supplied with d.c. The discharges will occur with a repetition of approximately 20 Hz.

**6.5.1.3 Putting out of operation**

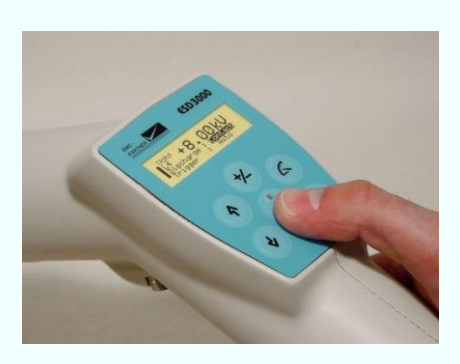

Press and hold the "RUN" button until the message "power down" is displayed.

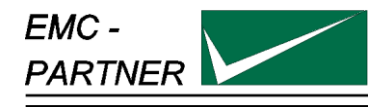

# **7 Maintenance and Servicing**

### **7.1 Maintenance**

No maintenance is necessary on the ESD3000.

# **7.2 Verification of the ESD3000 by the user**

A full verification in accordance with the IEC standards can only be carried out with very expensive measuring equipment. A simple verification is watching the spark at the finger or sharp tip to ground.

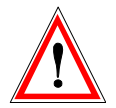

Ground cable must be connected. See warning advice on the ESD3000. **" Make sure, the grounding cable is connected before you start using the ESD3000 high voltage"**

### **7.3 System Reset**

A system reset can be made as follow:

- 1. Remove the batteries and wait about 5 to 10 seconds before inserting the batteries back.
- 2. With +/- hold, press button the power ON/OFF (RUN button).

The software will be reset to the default values.

### **7.4 Caution with calibration labels**

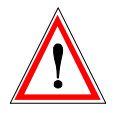

It is strictly forbidden to use metallic labels for calibration information. No metallic labels are allowed on neither on ESD3000 or modules and networks. Metallic labels could influence the current waveform or the voltage withstand capability. Only plastic foils are allowed.

### **7.5 What must be done when the serial number is not indicated during the start up**

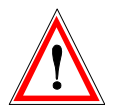

If the serial number is not indicated in the display as showed below the stored information about the DN are lost. The calibration data "calib" and serial number must be entered manually. Only with the correct % values the output current and voltages are correct.

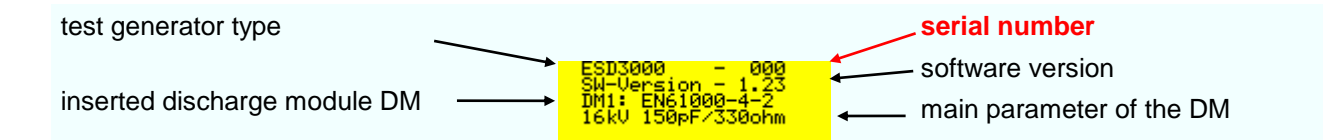

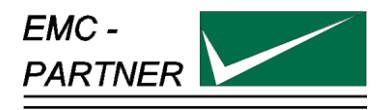

# **8 What must be done following failed operation**

 The ESD3000 has different messages to assist the operator to solve possible problems, give information regarding incorrect operation of the ESD3000, or to correct an incorrect system configuration.

# **8.1 Display messages**

#### **8.1.1 Examples of messages**

The following message will occur when after three releases no discharges was happen

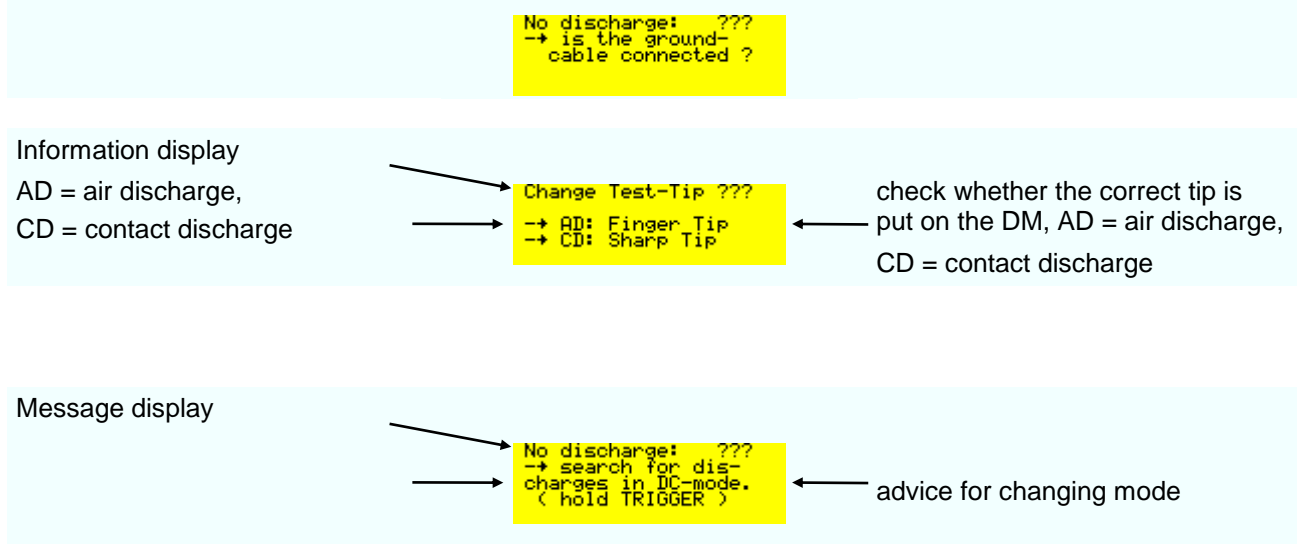

# **8.2 Service; Repairs**

The ESD3000 is a compact equipment and servicing or repairing the generator can only be carried out by EMC PARTNER authorised service companies.

Do not continue to use the instrument should any mechanical damage occur. The instrument housing has both an insulating and a screening function which can only be assured when the housing is intact. Return a damaged generator to EMC PARTNER service centre immediately for repair.

# **8.3 Spare parts list**

No spare parts are necessary for the ESD3000.

# **8.4 Service department of EMC PARTNER AG**

EMC PARTNER AG Baselstrasse 160 CH - 4242 Laufen **Switzerland** Tel. ++41 61 775 20 50 Fax ++41 61 775 20 59 Email service@emc-partner.ch Web www.emc-partner.com

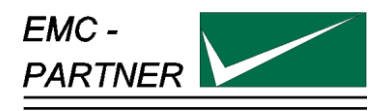

# **9 Charging the batteries or replacing batteries**

The ESD3000 is a laboratory test equipment. Whenever the tester is not used, store it in the ESD3000 box.

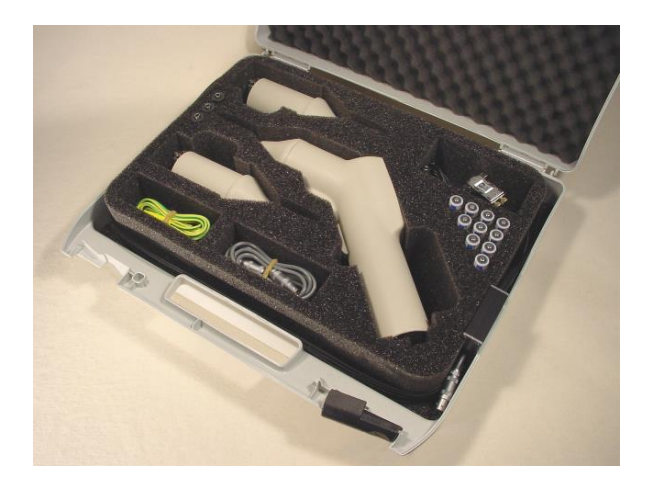

The time the ESD3000 is not in use the batteries can be charged as follow.

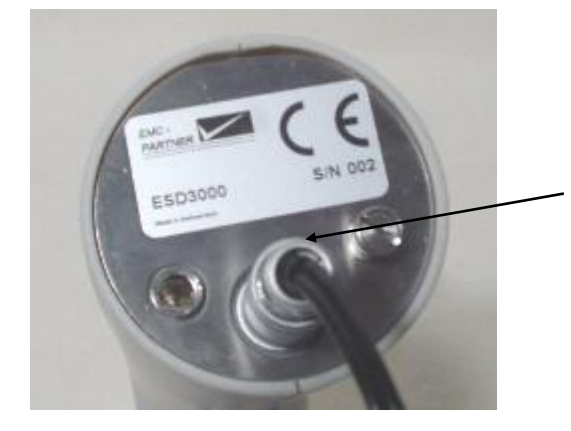

Connect the special Lemo connector to the ESD3000 on the bottom side. The power supply cord must be connected to a public outlet with voltage 110 V up to 240 V 50/60 Hz

The standard batteries can be changed as follow:

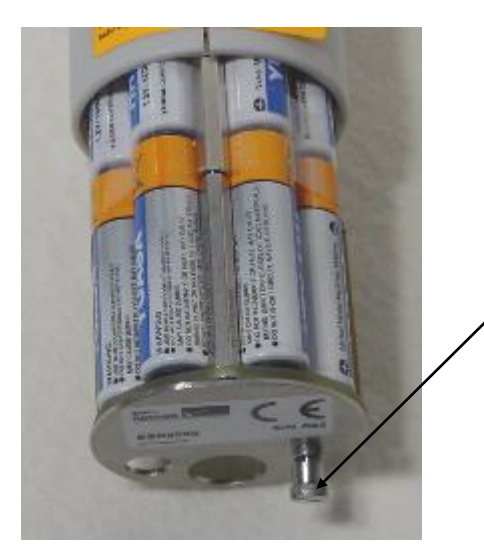

Unscrew the little screw on the bottom of the ESD3000 and pull the battery back out of the ESD3000

Charging time is approximately 5 hours (completely empty to completely full).

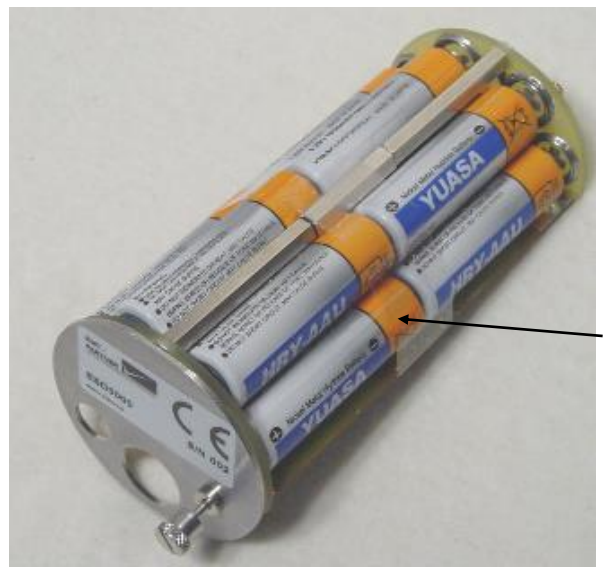

replace the batteries by pull it out piece by piece

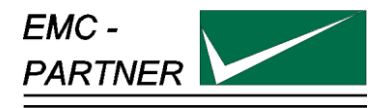

# **10 Packaging and Transport**

# **10.1 Packaging**

If you transport the ESD3000, pack it in the original shipping box.

# **10.2 Transport**

If you are transporting the ESD3000 to an EMC PARTNER field office for repair, attach a tag to the equipment showing the instrument owner and address, the name of the person to contact about the instrument, the instrument type and the serial number.

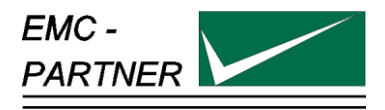

# **11 Recycling / Disposal**

# **11.1 RoHS directive 2002/95/EG**

The ESD3000 complies with the directive 2002/95/EG (RoHS - Restriction of certain Hazardous Substances). From July 2006 onwards.

From December 2005, all EMC Partner products either hand soldered or by machine are produced using lead-free solder.

# **11.2 WEEE directive 2002/96/EG**

The EMC Partner ESD3000, is exempted from the directive 2002/96/EG (WEEE) under category 9.

The product should be recycled through a professional organisation with appropriate experience for the disposal and recycling of electronic products. EMC Partner are also available to help with questions relating to the recycling of this product.

# **11.3 Information for dismantling**

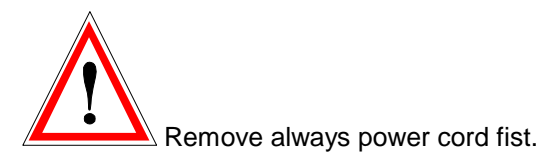

There is no special danger involved in dismantling the ESD3000.

# **11.4 Parts which can be recycled**

The ESD3000 contains parts made from steel, aluminium, PVC, two-component sealing compound. The impulse capacitors are filled with non-poisonous mineral oil. The various parts can be separated and recycled.

# **11.5 Parts which can not be recycled**

All parts in the ESD3000 can be recycled.

### **11.6 ESD accessories**

### **ESD-STAND Ed2:**

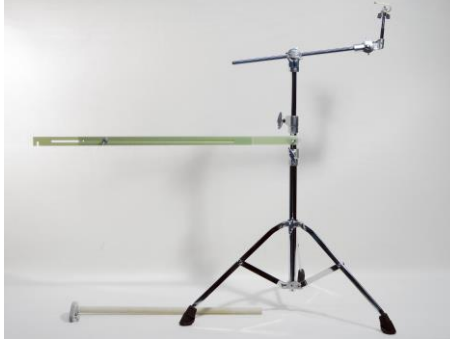

Height adjustable from 0.4 m up to 1.75 m Application: long term tests in contact and air discharge mode

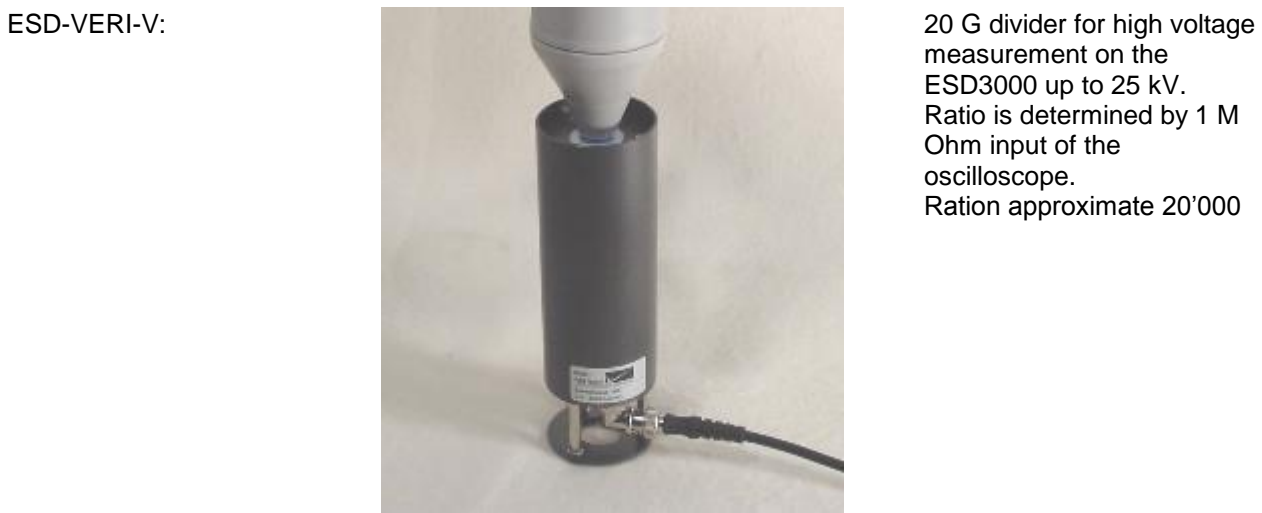

measurement on the ESD3000 up to 25 kV. Ratio is determined by 1 M Ohm input of the oscilloscope. Ration approximate 20'000

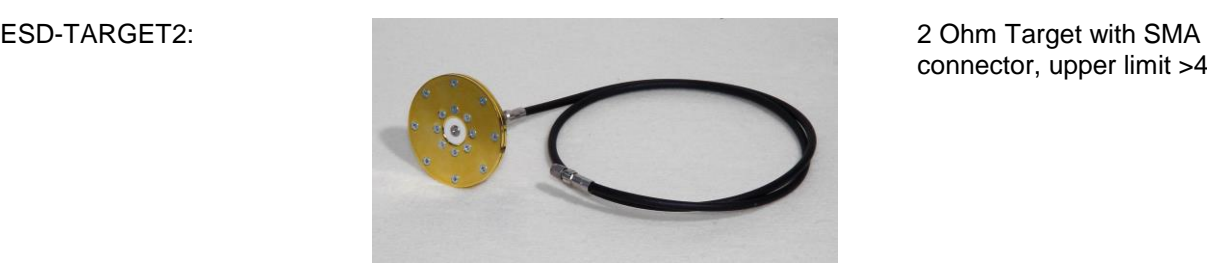

connector, upper limit >4GHz

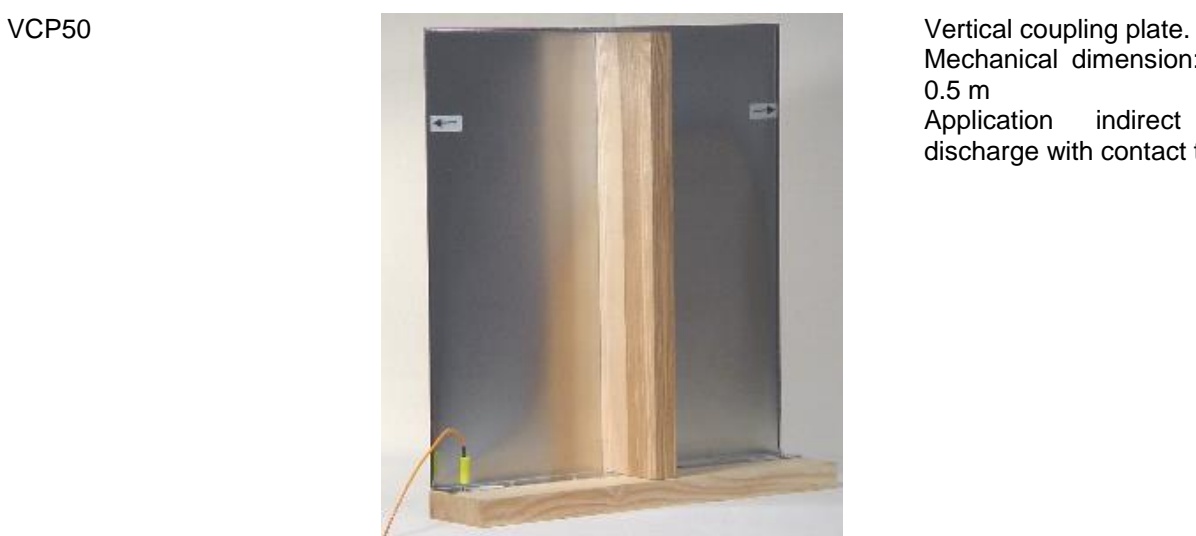

Mechanical dimension: 0.5 x 0.5 m Application indirect ESD discharge with contact tip.

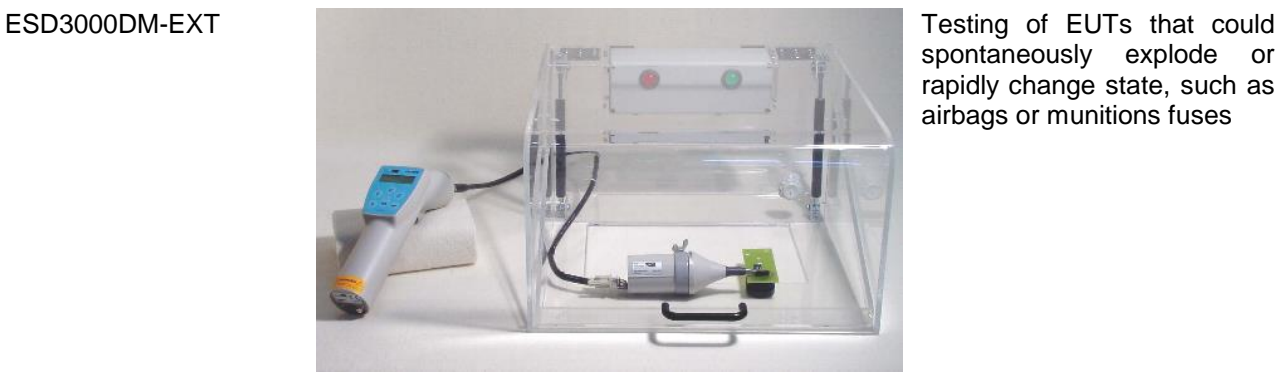

spontaneously explode or rapidly change state, such as airbags or munitions fuses

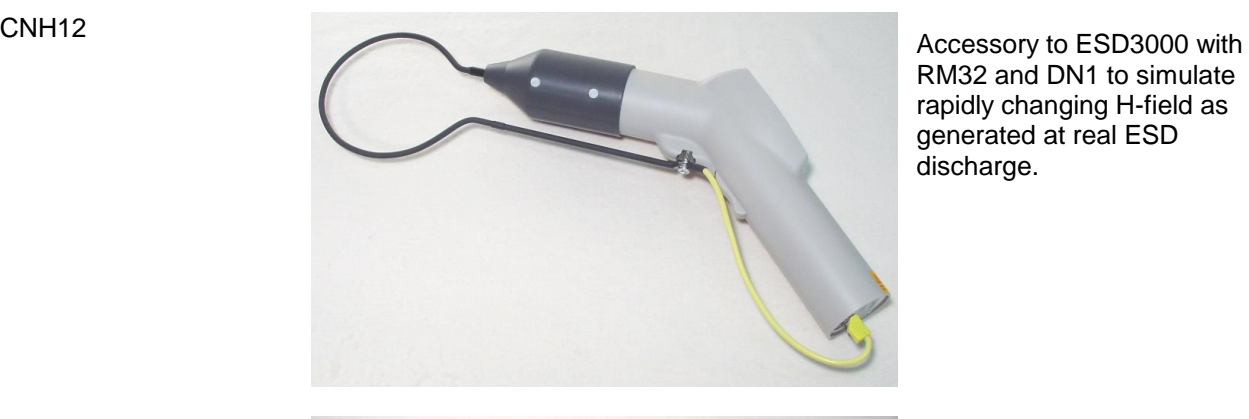

RM32 and DN1 to simulate rapidly changing H-field as generated at real ESD discharge.

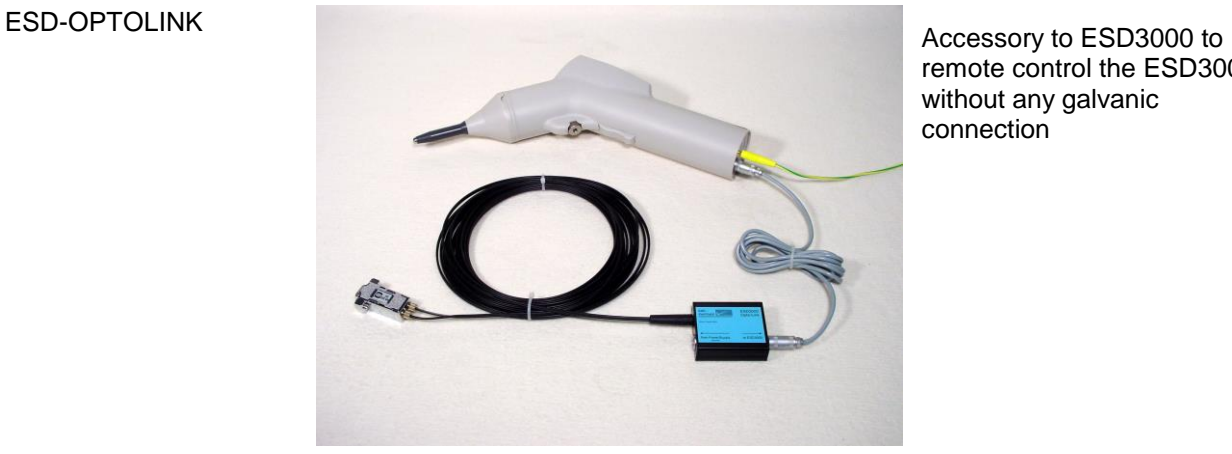

remote control the ESD3000 without any galvanic connection

.

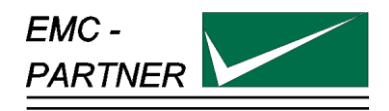

# **12 E3Loader and Serial Communication**

### **12.1 Remote control with "E3Loader"**

The E3Loader program, delivered with ESD3000, is a basic software package primarily used for updating firmware and, with the optional ESD-VERI-V, adjusting the HV-DC level. E3Loader can also be used as a simple remote control tool.

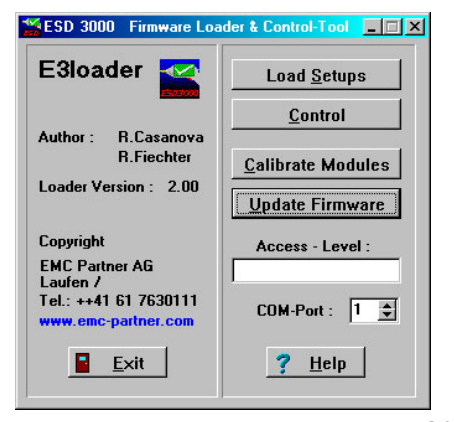

The Download-Module (picture right) connects ESD3000 to a 9-pin serial port on the PC.

This is an easy way to upload new settings or firmware but as there is **no** galvanic insulation highvoltage testing is not possible.

For remote controlled testing, an optional optical RS232 interface is required.

The serial port uses just the data lines TxD and RxD for information transfer (9600Baud, 8 N 1).

# **12.2 Controlling ESD3000**

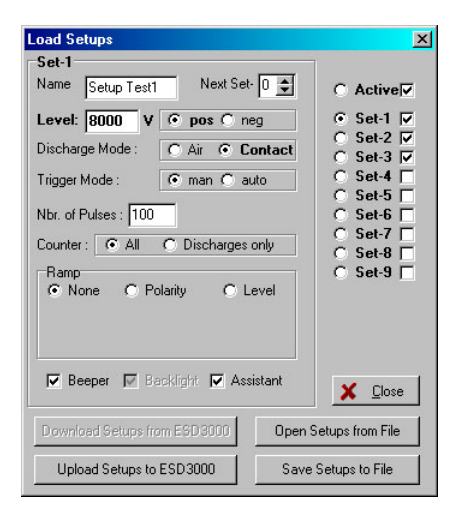

Click 'Load Setup' to enter the parameter input menu (picture left). Parameters can be changed and saved in one of 9 memory locations on the computer hard disk. These setup files can be transferred to the ESD3000 using the download module.

Click 'Control' to enter the real-time test menu (picture right). Parameter values can be changed, even when ESD3000 is operating

(optical interface required).

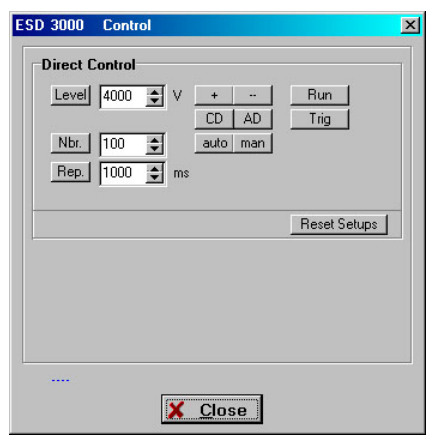

# **12.3 Module Calibration**

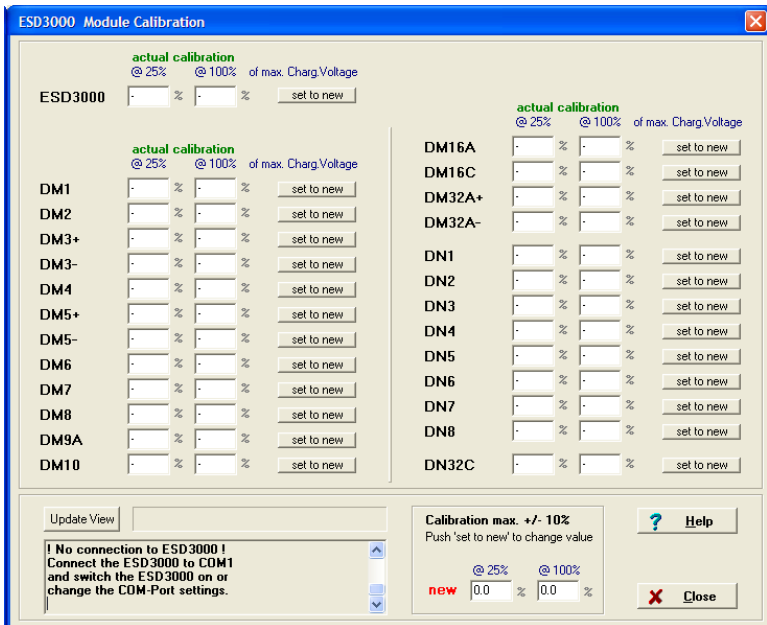

Together with an optional high-impedance high-voltage divider (ESD-VERI-V), a recalibration and adjustment of the discharge-modules (DMx) can be performed and stored in the ESD3000 memory.

# **12.4 Firmware Upload**

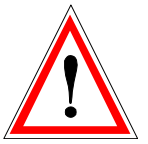

### **ATTENTION**

**Incorrect use of the firmware upload may result in permanent data loss ! See Warning windows before the upload starts.**

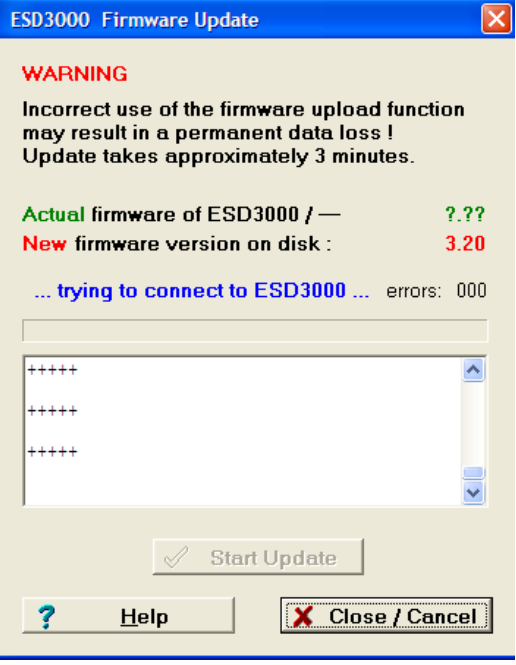

How to update the ESD3000 Firmware:

- 1. Using The download module, connect ESD3000 to the serial port of a computer
- 2. Switch on ESD3000. Make sure system power is maintained during the upload process (Batteries fully charged before start of update ). This takes approximately 10 minutes.
- 3. The window indicates the firmware version on the ESD3000

and the version on the hard disk.

- 4. If communication with the upload monitor inside the ESD3000 is established (message...connected to ESD3000...), click on 'Start Update' and wait until the message '...Upload successful...' appears.
- 5. Restart the ESD3000 and check if the new version is shown in the display.

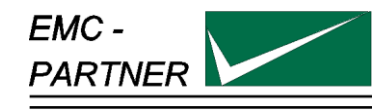

# **13 ESD3000 Control with Test-Manager (Tema)**

# **13.1 Remote Control from PC**

Direct control of the ESD3000 with a PC requires the following items:

- ESD-OPTOLINK (RS232-interface with 10m optical wire)<br>- ESD-TRA-CABLE (cable with LEMO plugs to connect inter
	- (cable with LEMO plugs to connect interface and ESD3000)
- TEMA ('Test-Manager' software)

Test-Manager software is available for all EMC Partner generators and enables complex test sequences to be programmed using standard windows methods. Test reports can be generated which include results from different generator sources and pictures from a DSO (Digital Storage Oscilloscopes). ESD3000 can be connected directly to a PC and benefits from all these features.

When TEMA software is started, the following window appears:

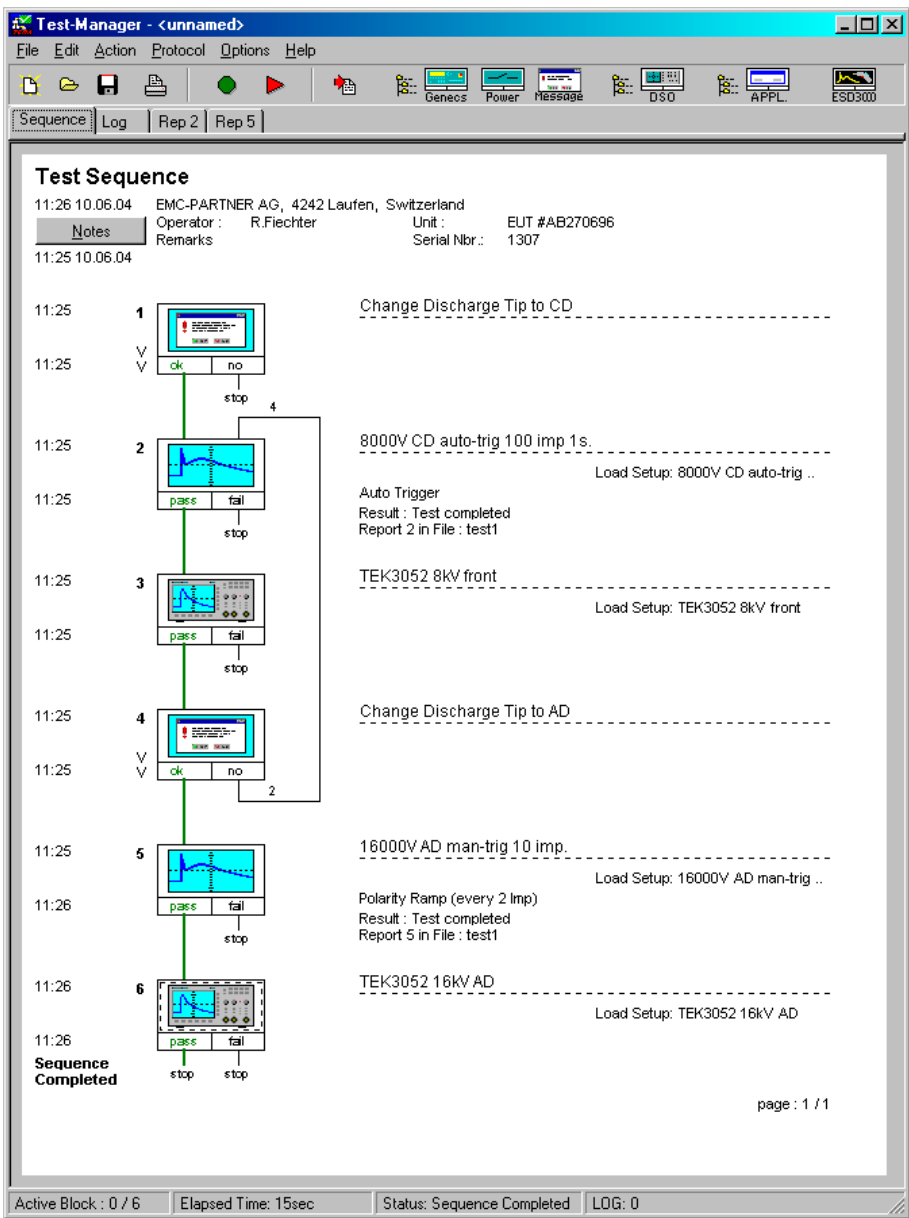

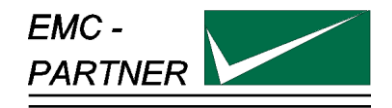

# **14 Appendix and Corrections**

### **14.1 Appendix**

#### **14.1.1 Definition of the ESD Waveform**

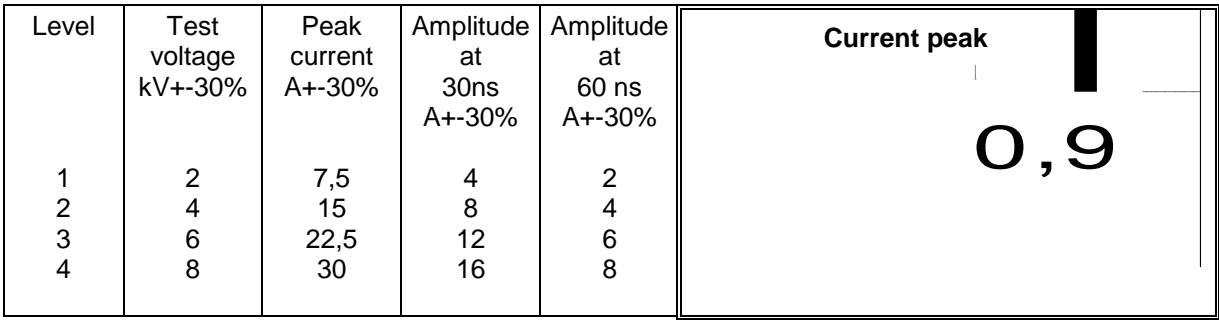

It is only possible to check the impulse current by using very expensive pieces of measuring equipment. Th<br>price of such an instrument today lies at approx. 50 k\$. In addition, persons who carry out such tests must It is only possible to check the impulse current by using very expensive pieces of measuring equipment. The have some experience with high voltage and high frequency test work, so that they can interpret the measured values. The calibration and verification of the generators must be carried out by the manufacturer or the official calibration authorities.

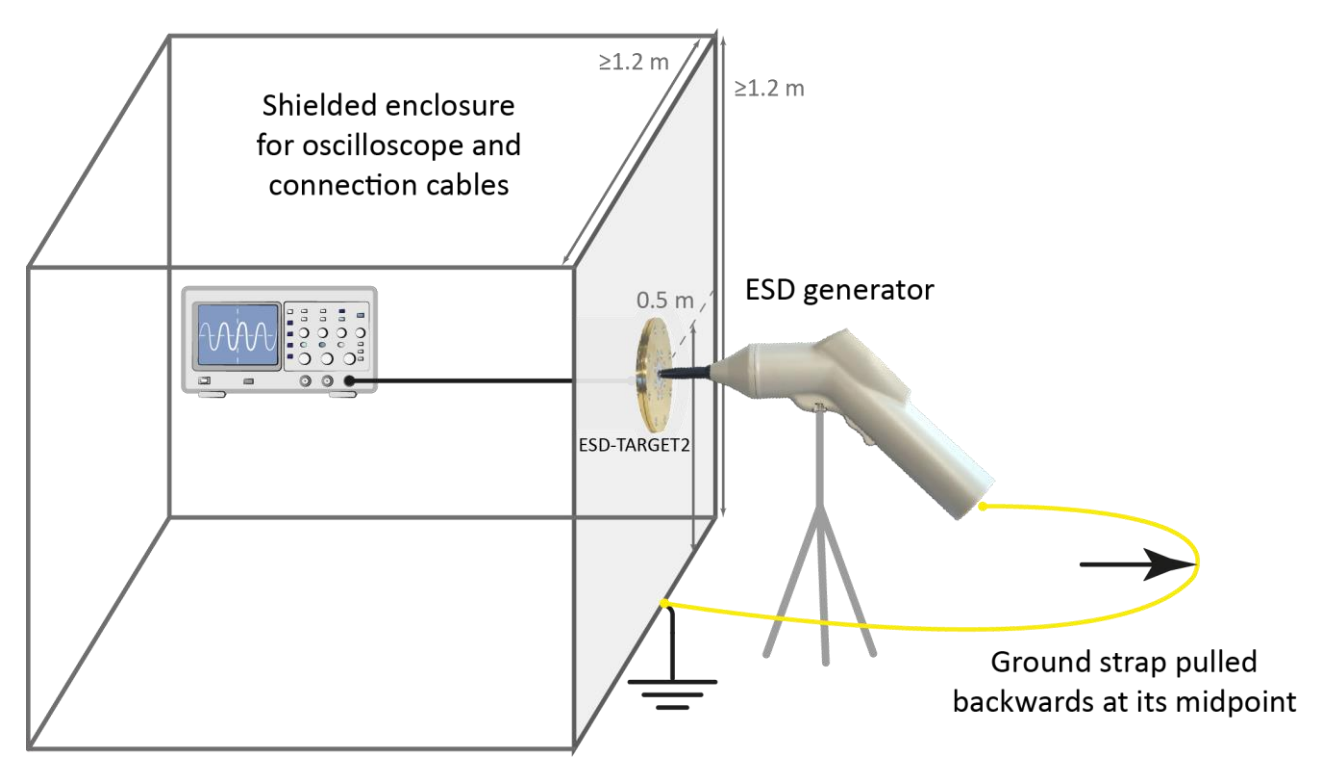

n b<br>s s<sub>l</sub> The ESD-current produces on 2 Ohm Shunt a voltage trop u1. The 2 Ohm target is terminated with 50 Ohm to avoid reflection. With the 20 dB attenuator the 60V trop on the 2 Ohm will be reduced to the allowed input voltage of the oscilloscope. The memory oscilloscope must have a minimum bandwidth of 1 GHz. For all four levels (2,4,6,8 kV) the current wave-form must be within the tolerances as specified in the IEC standard 61000-4-2.

61000-4-2.<br>The calibration of the ESD generator should be made at manufacturer side or at an accredited test house.

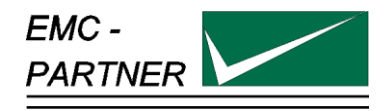

# **15 Glossary**

#### Wherever possible, definitions in accordance with IEC 50 (IEV 161) are used.

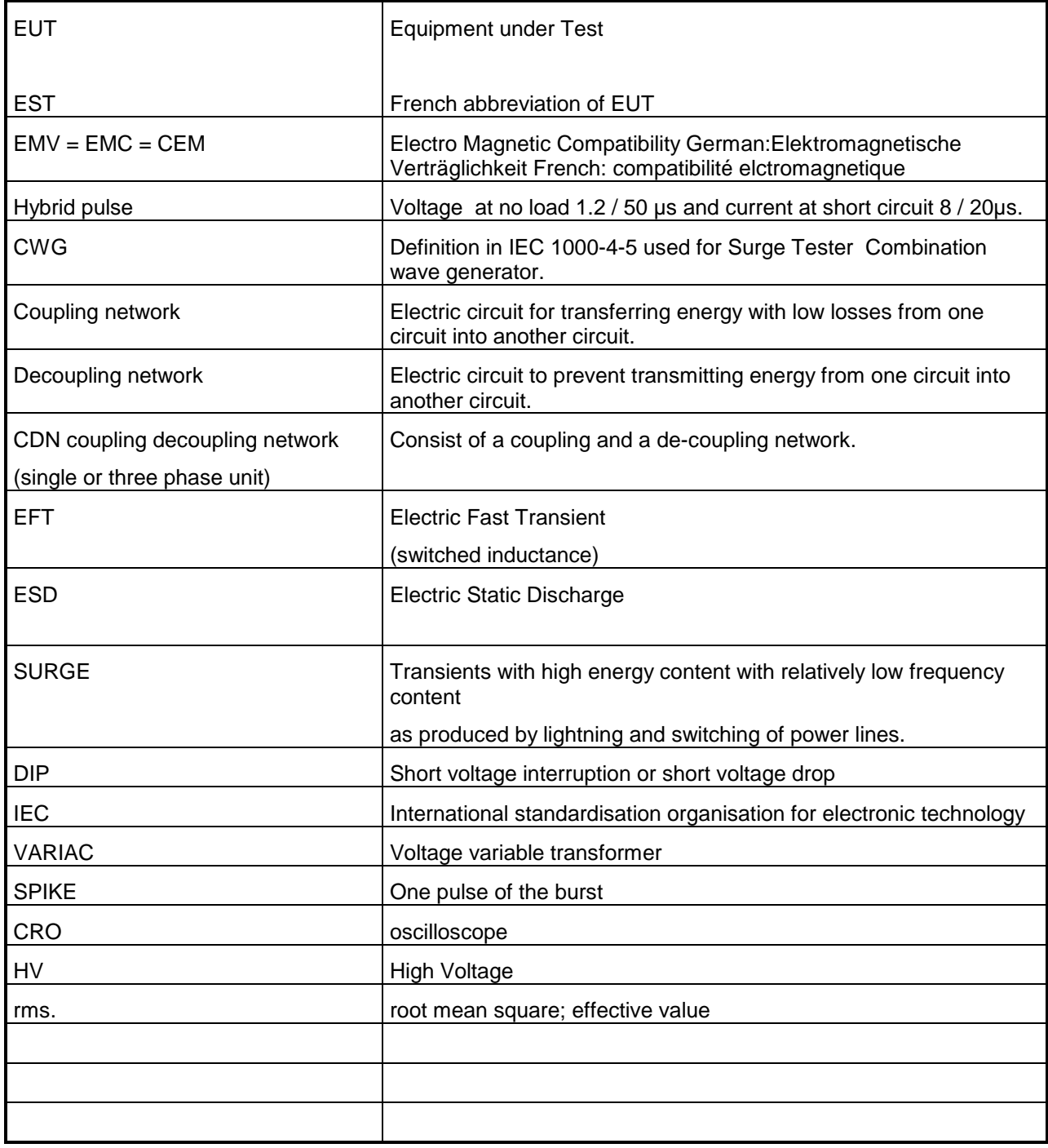

Used symbols:

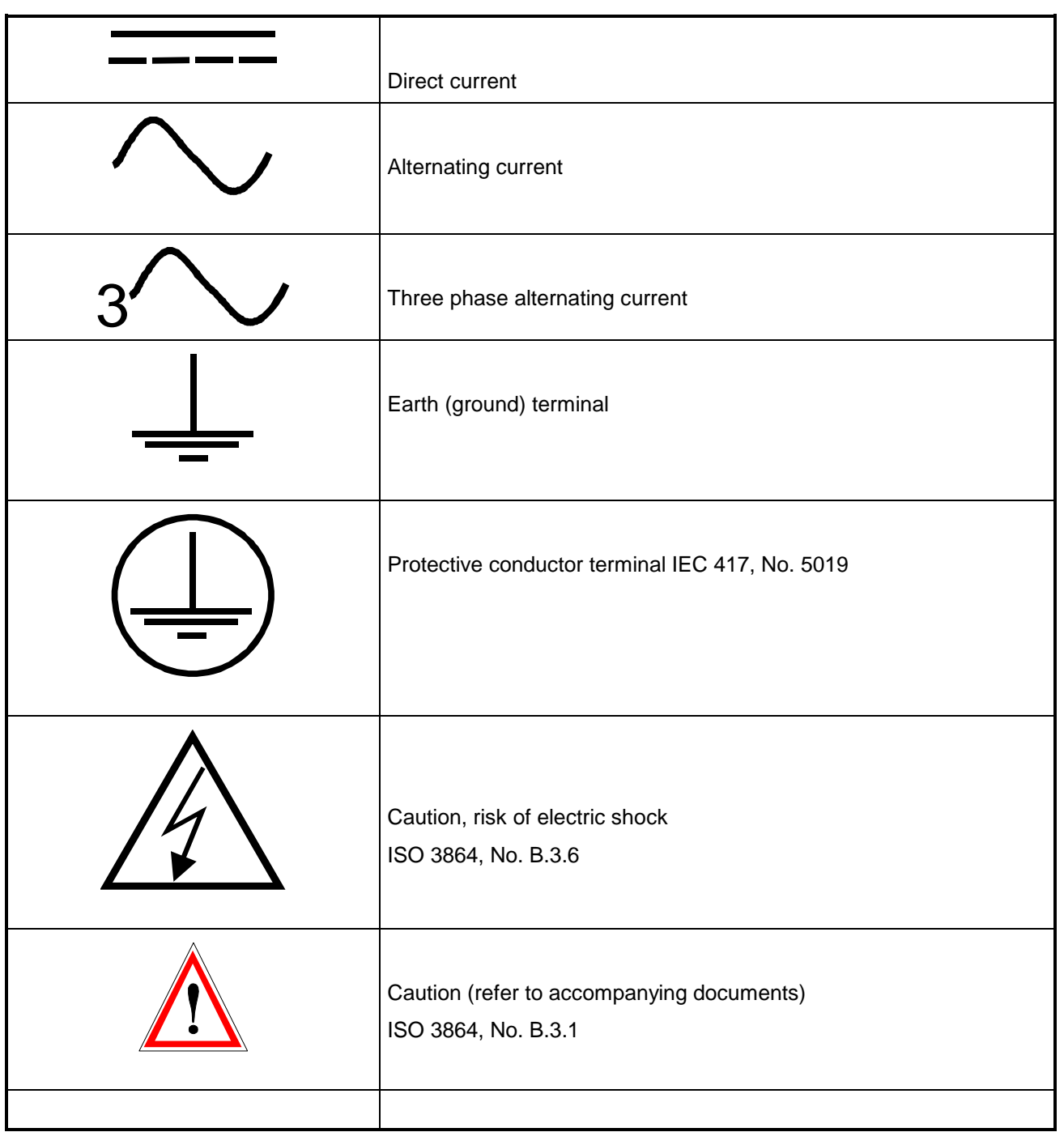

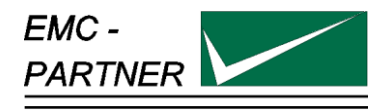

# **16 Index**

# *A*

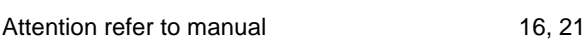

# *C*

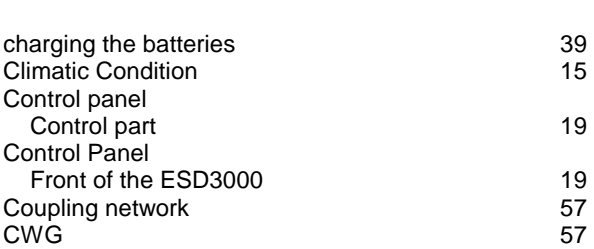

# *D*

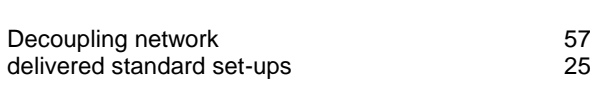

# *E*

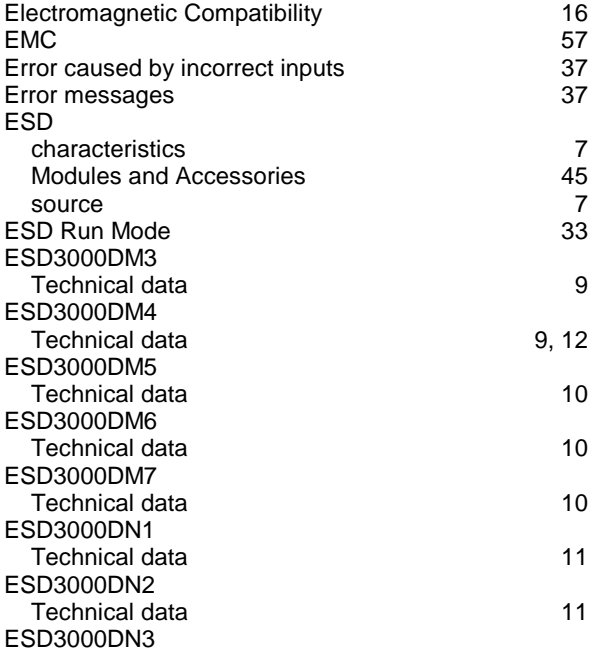

# Technical data 11<br>EUT 57 EUT 57 *M* Maintenance 35<br>Mechanical dimension 12 Mechanical dimension *O* Operational Conditions 15<br>Options 15 **Options**

# *P*

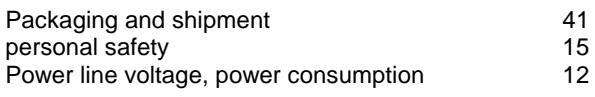

# *R*

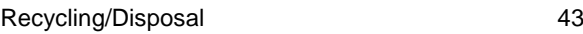

# *S*

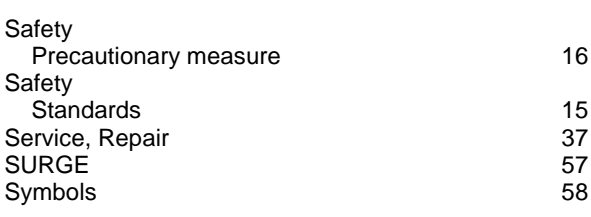

# *T*

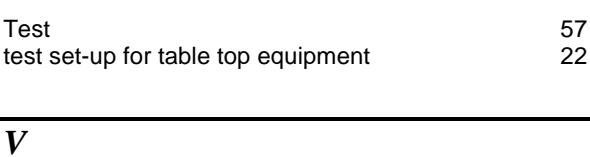

# Verification of EMC PARTNER 35

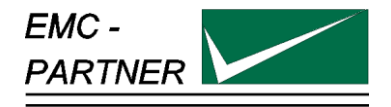